# **animeo® KNX/EIB 4 AC Motor Controller WM/DRM 220-240V AC** Gebrauchsanweisung

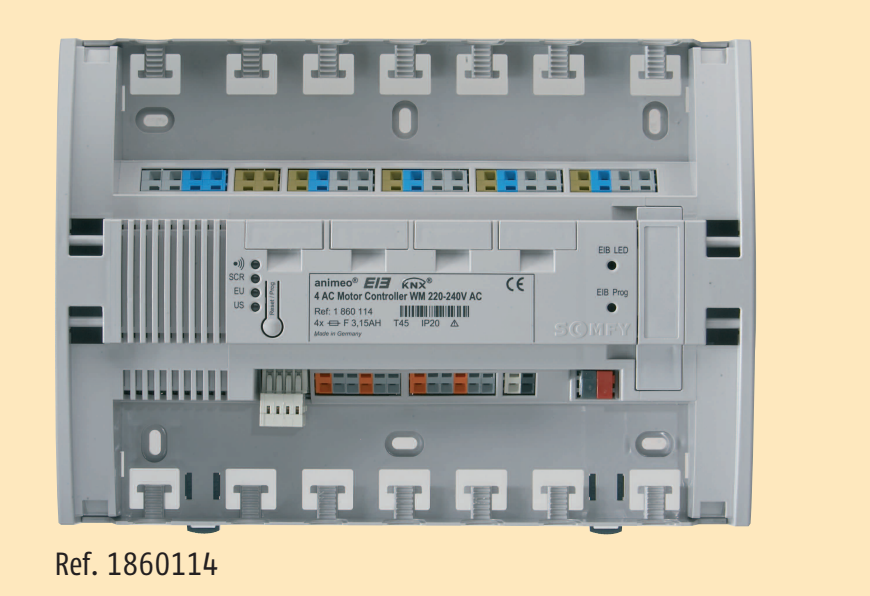

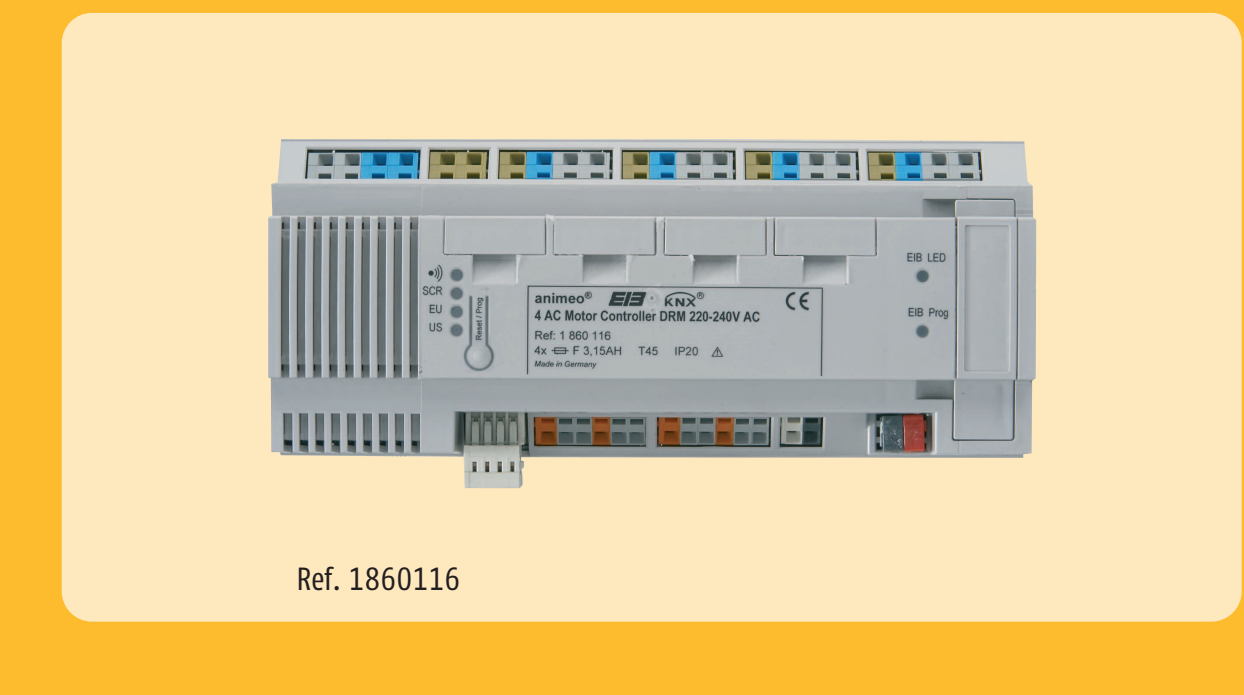

somfy

## **Inhaltsverzeichnis**

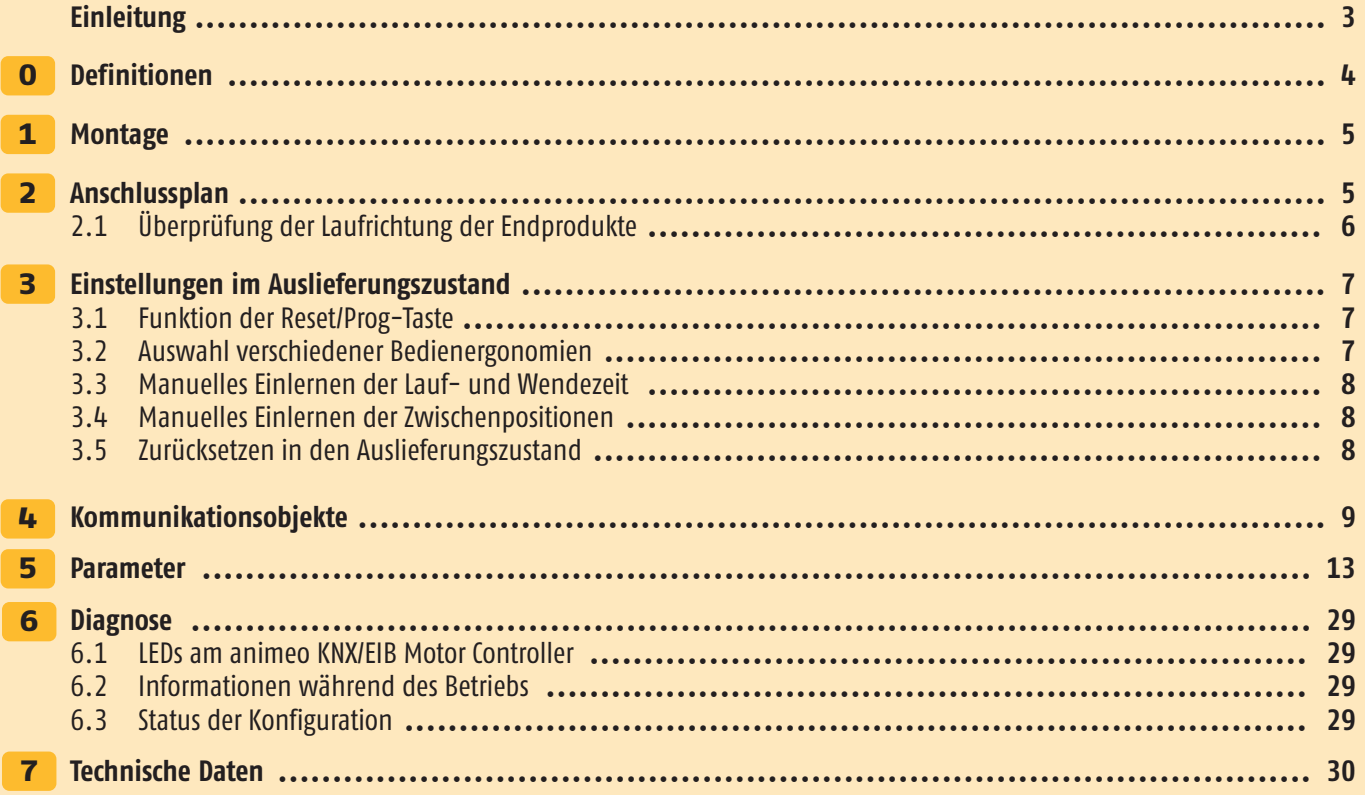

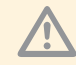

Vor Inbetriebnahme unbedingt die Sicherheitsanweisungen in dieser Anleitung beachten. Die Haftung von SOMFY für<br>Mängel und Schäden ist ausgeschlossen, wenn diese auf Nichtbeachten der Gebrauchsanweisung (falsche Installati Fehlbedienung etc.) beruhen. Errichten, Prüfen und Inbetriebsetzen der Anlage darf nur von einer Fachkraft (lt. VDE 0100) durchgeführt werden! Schalten Sie alle zu montierenden Anschlussleitungen spannungslos! Treffen Sie Vorkehrungen gegen unbeabsichtigtes Einschalten!

Die Installation der Somfy-Produkte darf nur an leicht zugänglichen Orten erfolgen. Werden Wartung und Instandsetzung durch gehinderten Zugang (z.B. verklebte oder großflächig verklebte Böden, Einbau hinter Leuchten oder hinter Fassaden) wesentlich erschwert, können hierdurch entstehende Mehrkosten gegen den Verkäufer nicht geltend gemacht werden.

## **Einleitung**

Der animeo KNX/EIB Motor Controller WM/DRM 220-240 V AC eignet sich zum Ansteuern von bis zu vier individuell parametrierbaren Antrieben für Jalousien, Rollläden, Markisen und Fenster. Die lokalen Tastereingänge können für konventionelle Taster oder als universelle KNX/EIB Binäreingänge genutzt werden. Mittels des animeo RTS Funkmoduls können die vier Antriebe auch individuell per Funk gesteuert werden.

## **Funktionen und Vorteile**

- Zeitersparnis durch Montagefreundlichkeit, zum Beispiel durch Federzugklemmen, Zugentlastung durch Kabelbinder, ausreichend Klemmraum, …
- Ein Gruppeneingang kann zur Steuerung aller vier Antriebe genutzt werden, unabhängig von der ETS Programmierung.
- Jeder Antrieb ist über eine Sicherung (3,15 AH) einzeln abgesichert.
- Laufrichtungskontrolle der Antriebe ohne ETS möglich.
- Das Gerät kann im Auslieferungszustand genutzt werden, ohne dass eine Programmierung durch die ETS Software notwendig ist.
- Die 4 lokalen Tastereingänge können als maximal 8 universelle KNX/EIB Binäreingänge genutzt werden, um zum Beispiel Fensterkontakte, Temperaturfühler oder Anwesenheitsmelder anzuschließen. Mit einem konventionellen Taster können somit auch Licht-Aktoren angesteuert bzw. gedimmt werden.
- Benutzerfreundliche und intuitive Parametereinstellungen in der ETS Software.
- Intelligente Umschaltung zwischen Manuell- und Automatikbetrieb, um exzellente Nutzerfreundlichkeit und Energieeinsparungen zu gewährleisten.
- Positionsrückmeldung der angeschlossenen Antriebe während der Fahrt und bei Erreichen der oberen oder unteren Endlage.
- Zwei verschiedene Sicherheitspositionen, frei definierbar für jeden einzelnen Motorausgang.
- Sicherheitsposition bei Netzspannungswiederkehr frei definierbar und Rückmeldung über Objekt.
- Automatische Kaskadierung der Ausgänge bei Netzspannungswiederkehr und Bus-Sicherheitsfunktionen, um die Stromspitzen zu minimieren.
- Plug and Play! Jederzeit erweiterbar mit dem animeo RTS Funkmodul. Ohne zusätzlichen Verdrahtungsaufwand lassen sich die vier Antriebe mittels der Somfy RTS Technologie individuell auch per Funk ansteuern.
- In Gebäuden, in denen Funktechnologie nicht genutzt werden kann, wie etwa in Krankenhäusern, ist die Fernsteuerung auch über das animeo Infrarot-Modul möglich!

#### 0 **Definitionen**

Die mit \* gekennzeichneten Angaben in der Bedienungsanleitung beziehen sich auf die folgenden Begriffe: **Manuellbefehl** Ein Manuellbefehl ist ein Befehl, der durch einen lokalen konventionellen Taster oder durch einen Somfy RTS Funkhandsender generiert wird. Ein Telegramm, das auf den Objekten 0-7 (Bit-Befehle) eingeht, wird auch als Manuellbefehl verstanden. **Automatikbefehl** Ein Telegramm, das auf den Objekten 8-15 (Byte-Befehle) eingeht, wird als ein Automatikbefehl verstanden. **US Taster-Ergonomie** Mit diesem Parameter wird festgelegt, dass die Jalousie in US Ergonomie über die lokalen Tastereingänge oder über Somfy RTS Funkhandsender angesteuert wird. Kurze Betätigung des Tasters (< 0,5 s): Ein Fahrbefehl wird ausgeführt. Lange Betätigung des Tasters (> 0,5 s): Ein Wendebefehl wird ausgeführt, solange der Taster gedrückt ist. Beim Loslassen wird der Wendebefehl gestoppt. Ist die aktuelle Position der Jalousie außerhalb der Wendung, wird bei gedrückter Taste ein Fahrbefehl ausgeführt. **EU Taster-Ergonomie** Mit diesem Parameter wird festgelegt, dass die Jalousie in EU Ergonomie über die lokalen Tastereingänge oder über Somfy RTS Funkhandsender angesteuert wird. Kurze Betätigung des Tasters (< 0,5 s): Ein Wendeschritt wird ausgeführt. Lange Betätigung des Tasters (> 0,5 s): Ein Wendebefehl wird ausgeführt, solange der Taster gedrückt ist. Ist die aktuelle Position der Jalousie außerhalb der Wendung, wird ein Fahrbefehl ausgeführt. **Screen Taster-Ergonomie** Mit diesem Parameter wird festgelegt, dass das Endprodukt in Screen Ergonomie über die lokalen Tastereingänge oder über Somfy RTS Funkhandsender angesteuert wird. Kurze Betätigung des Tasters wenn das Endprodukt in Bewegung ist: Ein Stopp Befehl wird ausgeführt. Lange Betätigung des Tasters wenn das Endprodukt nicht in Bewegung ist: Ein Fahrbefehl wird ausgeführt. m Diese Ergonomie wird zur Ansteuerung von Senkrechtmarkisen, Rollläden, Markisen und Fenstern gewählt.

**Position der Lamelle**Jalousie 90°/-90° Winkel: О° 50% Wendung: EIB Byte Wert: 127 Jalousie 90°/-90° Jalousie 90°/0° Winkel:  $90^{\circ}$ Winkel:  $0^{\circ}$ Winkel:  $-90^\circ$ Wendung:  $0%$ 100% 100% Wendung: Wendung: EIB Byte Wert: 255 oder 0 EIB Byte Wert: 0 oder 255 EIB Byte Wert: 0 oder 255 Wenderichtung Wenderichtung Wenderichtung Max. geschlossen Max. gewendet Max. gewendet Jalousie 90°/0° Jalousie 90°/-90° 50% gewendet Jalousie 90°/-90°

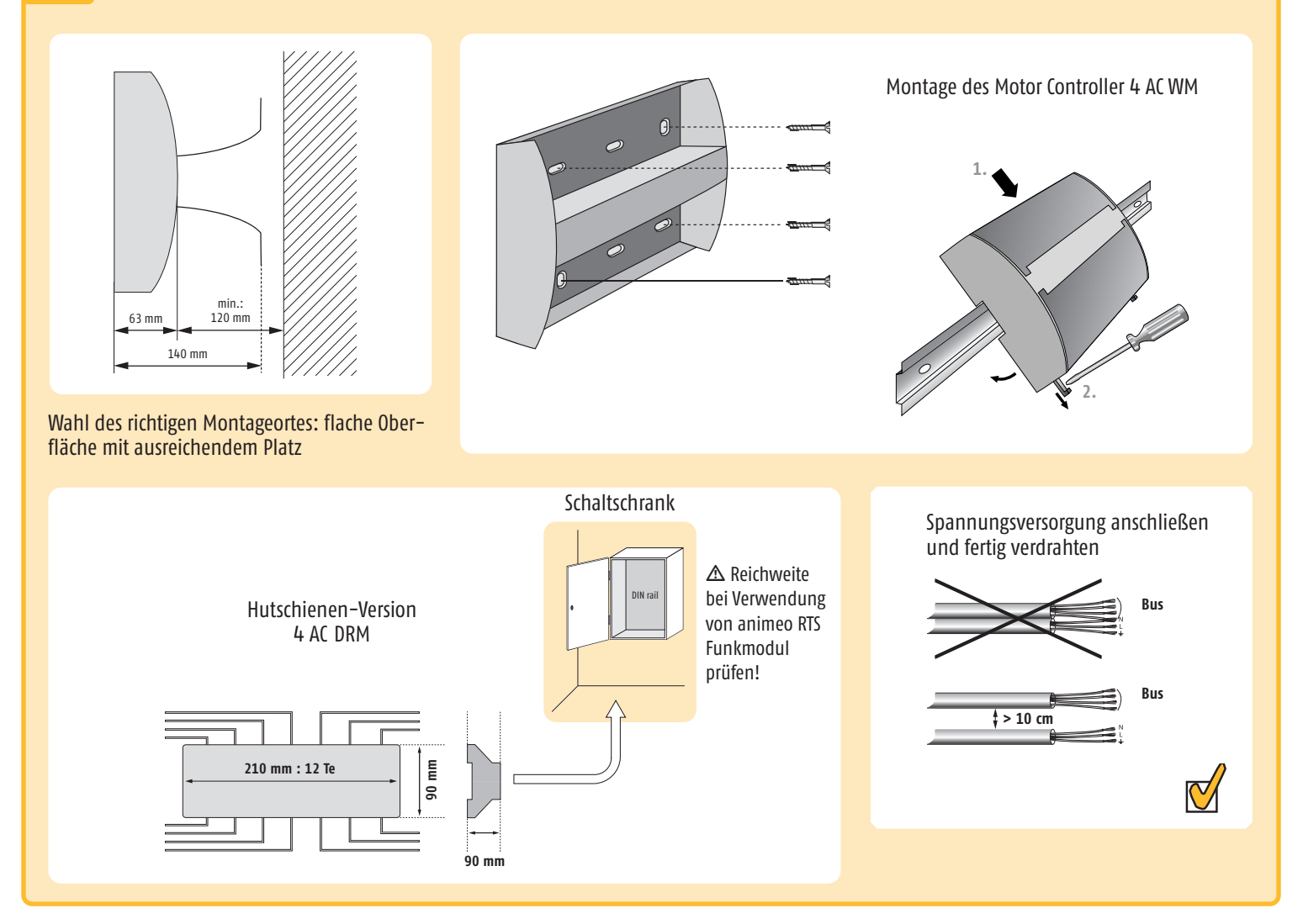

## 2 **Anschlussplan**

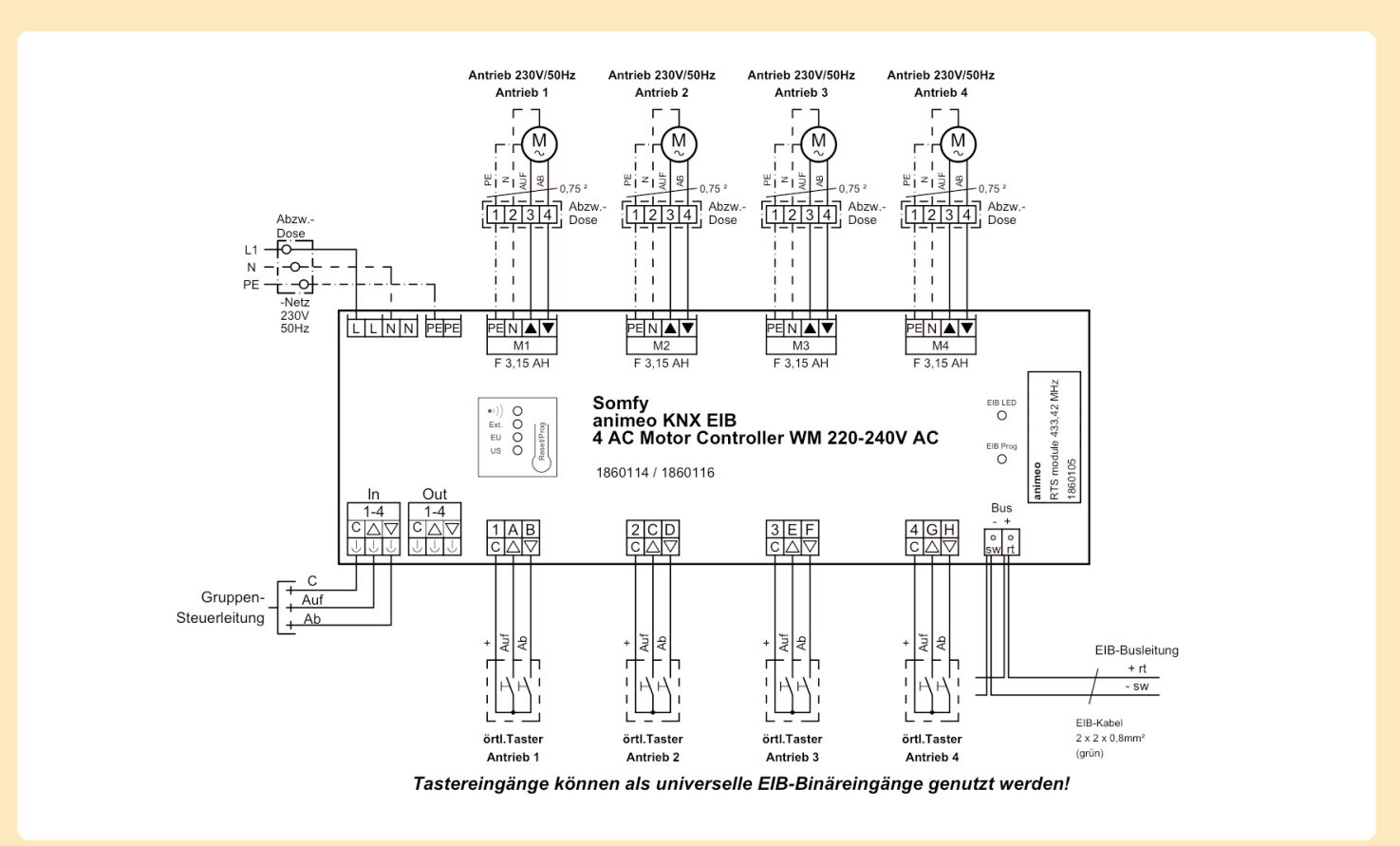

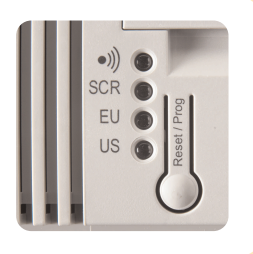

m Die "US"-LED blinkt regelmäßig, wenn Netz (230 V) und EIB Bus-Spannung aktiv am Gerät angeschlossen sind. Das Gerät ist betriebsbereit, wenn die "US"-LED blinkt.

#### **VERDRAHTUNG**

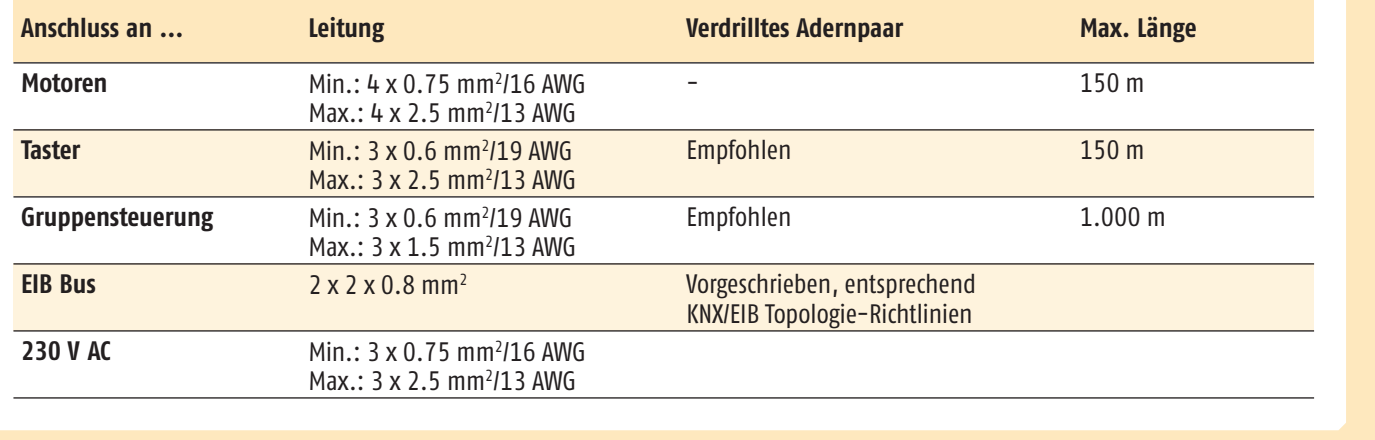

#### **Überprüfung der Laufrichtung der Endprodukte** 2.1

## **Gruppensteuerung der Motorausgänge 1 - 4 über den Gruppeneingang**

Über den Gruppeneingang können die Laufrichtungen der angeschlossenen Motoren überprüft werden. Es werden alle vier Motorausgänge gemeinsam geschaltet. Dieser Eingang kann in den ETS Parametern gesperrt werden. Bei Busspannungsausfall ist er immer freigegeben, um eine Notbedienung zu ermöglichen.

m Bei Inbetriebnahme unbedingt sicherstellen, dass die Motoren in die richtige Richtung laufen. Durch Drahtbrücken am Gruppeneingang kann diese Prüfung durchgeführt werden.

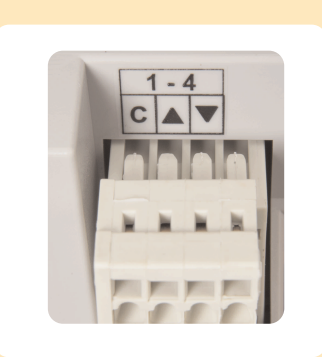

Prüfen Sie die korrekte Laufrichtung des Endprodukts

AB: Das Endprodukt bewegt sich abwärts (Brücke zwischen: C + ▼ ) STOPP: Das Endprodukt stoppt (Brücke zwischen: C + ▼ + ▲ ) AUF: Das Endprodukt bewegt sich aufwärts  $(C + \triangle)$ 

#### 3 **Einstellungen im Auslieferungszustand**

Der Motor Controller KNX/EIB kann im Auslieferungszustand auch ohne Programmieren durch die ETS Software genutzt werden. Sinnvolle Voreinstellungen sind im Gerät implementiert. Diese Einstellungen gelten für alle vier Motorausgänge.

- Laufzeiten AUF/AB, ZU/AUF = 5 Minuten
- Anschluss lokaler konventioneller Taster möglich  $\bullet$

Die lokalen Tastereingänge sind direkt den Motorausgängen zugeordnet: Tastereingang 1 steuert Motorausgang 1 (Abb. 1). Durch Drahtbrücken an den Tastereingängen können die Motorausgänge beliebig gesteuert werden (Abb. 2).

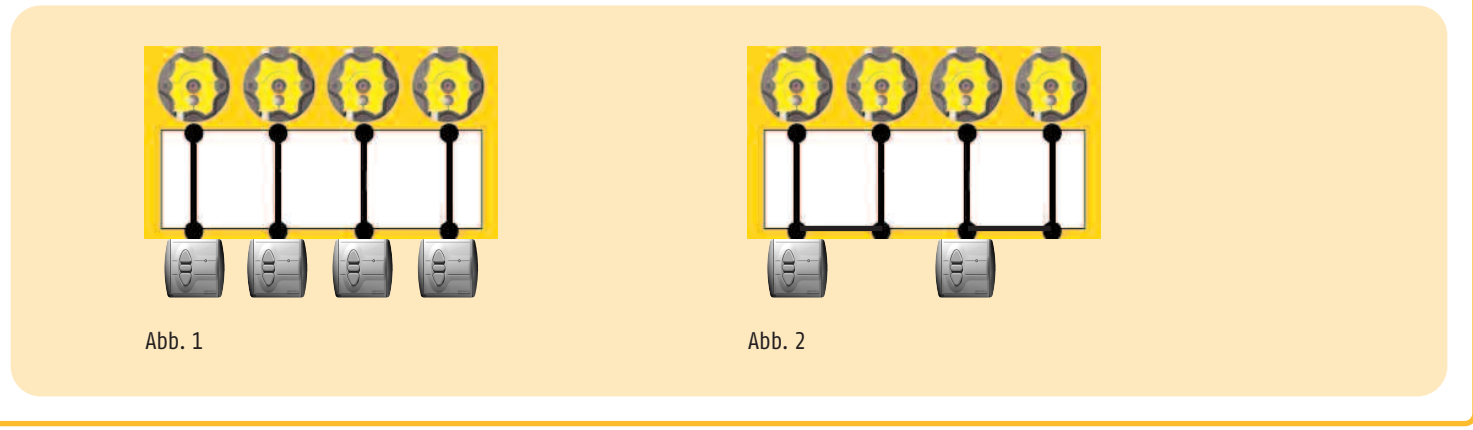

#### **Funktion der Reset/Prog Taste** 3.1

 $\Delta$  Über diesen Taster können Basiseinstellungen am Motor Controller KNX/EIB vorgenommen werden. Diese Basiseinstellungen sind nur im Auslieferungszustand möglich, bevor das Gerät mit der ETS programmiert wurde oder nachdem das Gerät durch die ETS entladen wurde. Die Basiseinstellungen werden durch die Einstellungen in der ETS überschrieben.

#### **Auswahl verschiedener Bedienergonomien** 3.2

Über die Reset/Prog Taste können Taster-Bedienergonomien für die lokalen Tastereingänge bzw. Somfy RTS Funkhandsender festgelegt werden. Diese Einstellungen sind nur im Auslieferungszustand möglich, bevor das Gerät mit der ETS programmiert wurde oder nachdem das Gerät durch die ETS entladen wurde.

Sobald das Gerät mit der ETS programmiert wurde, kann über die Reset/Prog Taste keine Einstellung der Bedienergonomien mehr vorgenommen werden. Wenn das Gerät durch die ETS entladen wurde, ist das Einstellen der Bedienergonomien über die Reset/Prog Taste wieder möglich.

 $\Delta$  Die Auswahl der Bedienergonomien sollte mit dem entsprechenden Endprodukt übereinstimmen.

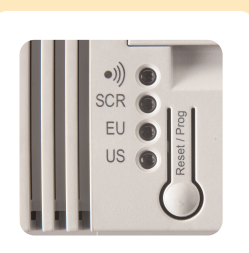

(a)) = Einlernen des animeo RTS Funkmoduls<br>SCR = Screen Frgonomie\*

Reset / Prog

SCR EU

 $\bullet)) \big)$ 

- = Screen Ergonomie\*
- EU = Jalousie, EU Ergonomie\*
- US = Jalousie, US Ergonomie\*
- \* siehe Kapitel 0 Definitionen

#### Ändern der Ergonomie:

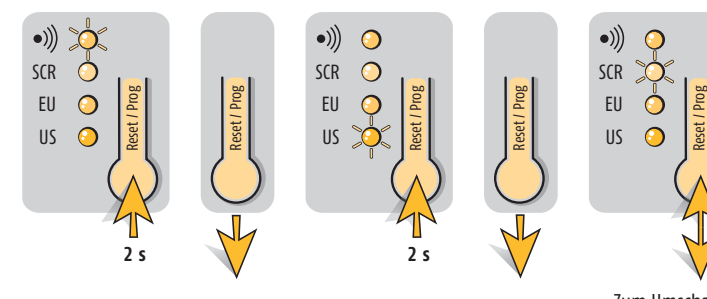

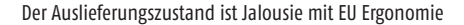

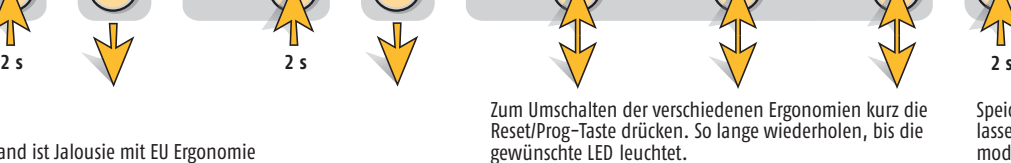

 $\begin{array}{ccc} \text{EU} & \overline{\text{O}}^{\text{C}} \\ \text{UU} & \overline{\text{O}}^{\text{C}} \\ \text{UU} & \overline{\text{O}}^{\text{C}} \\ \end{array} \quad \begin{array}{ccc} \text{EU} & \text{U} \\ \text{UU} & \text{O} \\ \text{UU} & \overline{\text{O}}^{\text{C}} \\ \text{U} \end{array}$ 

SCR EU US

 $\bullet$ ))

 $\epsilon$ 

 $\bigcirc$ 

US Reset / Prog

SCR EU

 $\bullet$ ))

 $\epsilon$ 

 $\epsilon$ 

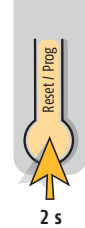

Speichern und Verlassen des Einstellmodus

#### **Manuelles Einlernen der Lauf- und Wendezeiten** 3.3

Über lokale konventionelle Taster und per Funkhandsender können die Lauf- und Wendezeiten pro Motorausgang eingestellt werden. Diese Einstellungen sind nur im Auslieferungszustand möglich, bevor das Gerät mit der ETS programmiert wurde. Sobald das Gerät mit der ETS programmiert wurde, können die Lauf- und Wendezeiten nicht mehr über die lokalen konventionellen Taster oder per Funkhandsender eingestellt werden. Wenn das Gerät durch die ETS entladen wurde, ist das Einstellen der Lauf- und Wendezeiten über die lokalen konventionellen Taster oder per Funkhandsender wieder möglich.

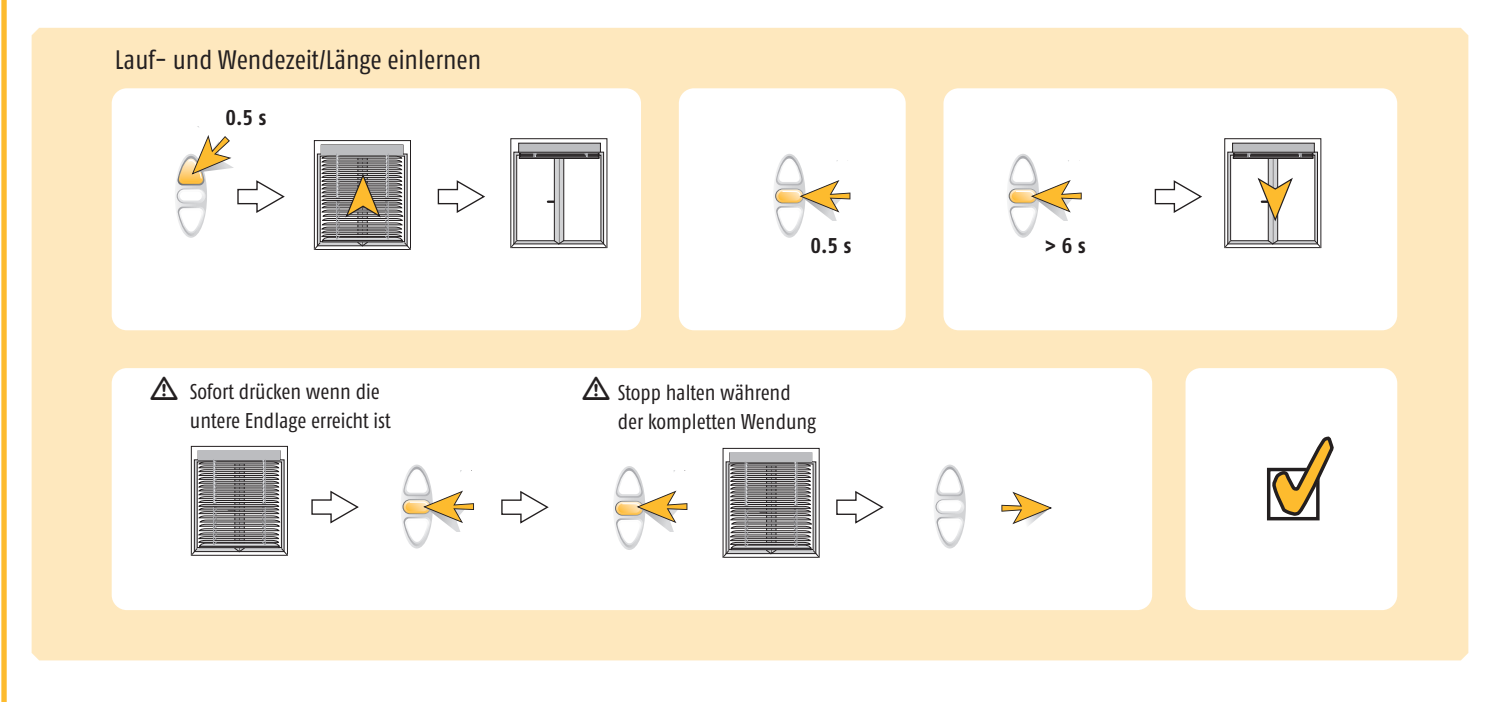

#### **Manuelles Einlernen der Zwischenposition 1** 3.4

Zwischenposition 1 kann auch über konventionelle lokale Taster oder per Funkhandsender individuell pro Motorausgang eingelernt werden. Gleichzeitig besteht die Möglichkeit, die Zwischenposition 1 über Einstellungen in den ETS-Parametern vorzunehmen. Zuvor müssen Lauf- und Wendezeiten eingelernt worden sein!

 $\triangle$  Dabei ist die zuletzt eingelernte Position gültig.

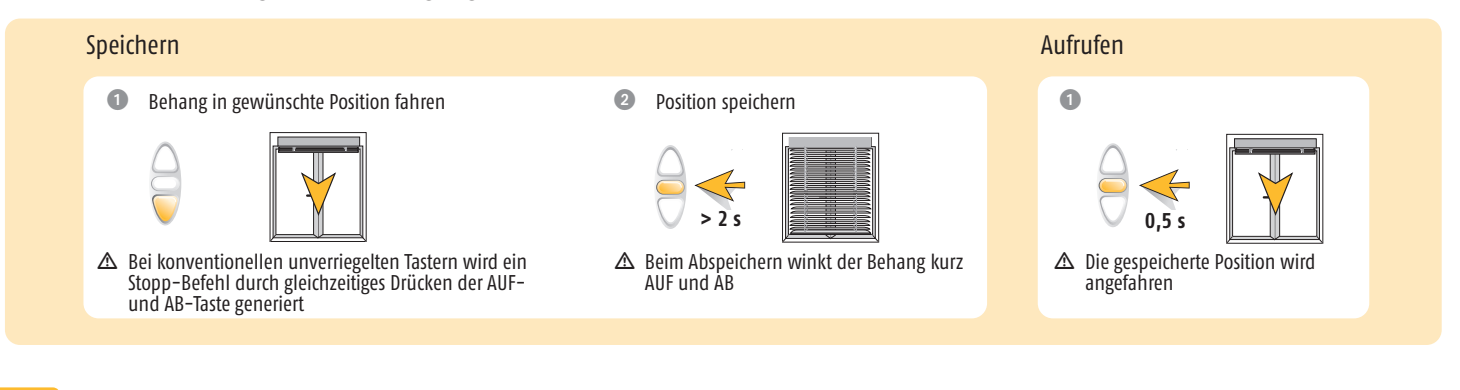

#### **Zurücksetzen in den Auslieferungszustand** 3.5

1. Wenn das Gerät noch nicht mit der ETS-Software programmiert wurde.

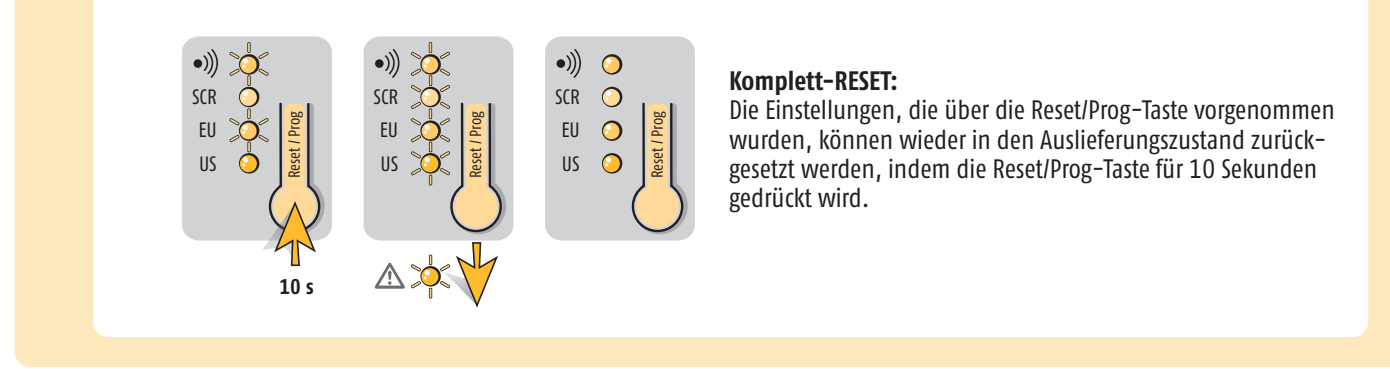

2. Wenn das Gerät schon mit der ETS-Software programmiert wurde.

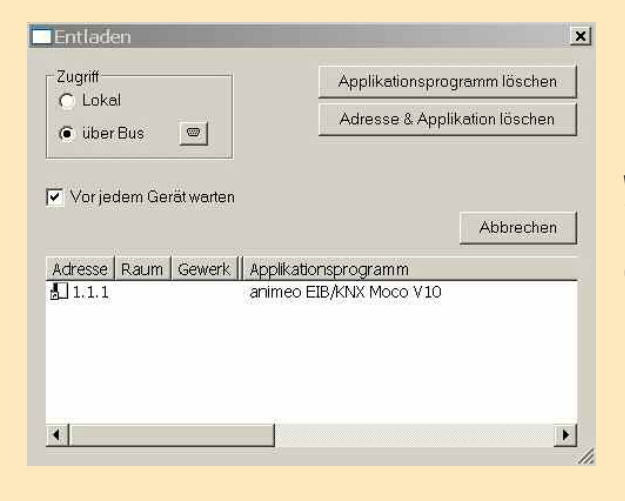

Wurde das Gerät durch die ETS-Software programmiert, ist ein Zurücksetzen in den Auslieferungszustand über die Rest/Prog-Taste nicht mehr möglich. Über die Funktion "Entladen" in der ETS können alle Einstellungen des Gerätes in den Auslieferungszustand zurückgesetzt werden. Dann ist die Reset/Prog-Taste wieder freigegeben.

## **Kommunikationsobjekte**

4

Maximal stehen 100 Kommunikationsobjekte zur Verfügung, die jedoch nicht auf einmal genutzt werden können. Es können maximal 95 Gruppenadressen verknüpft werden.

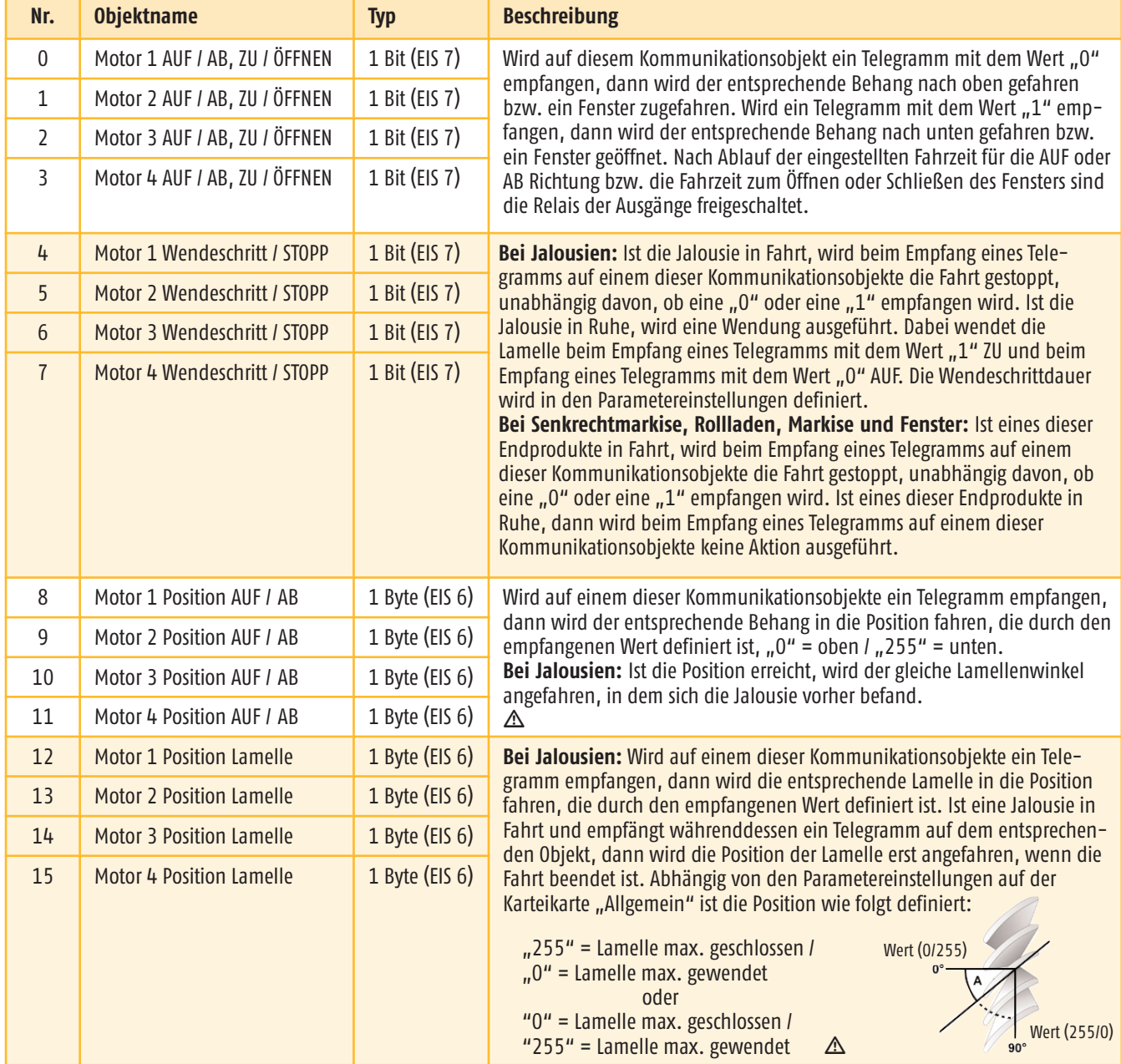

Zwischen dem Empfang eines Telegramms auf den Objekten 8-11 und dem Empfang eines Telegramms<br>auf den Objekten 12-13 sollte ein zeitlichesr Versatz von 2 Sekunden berücksichtigt werden.

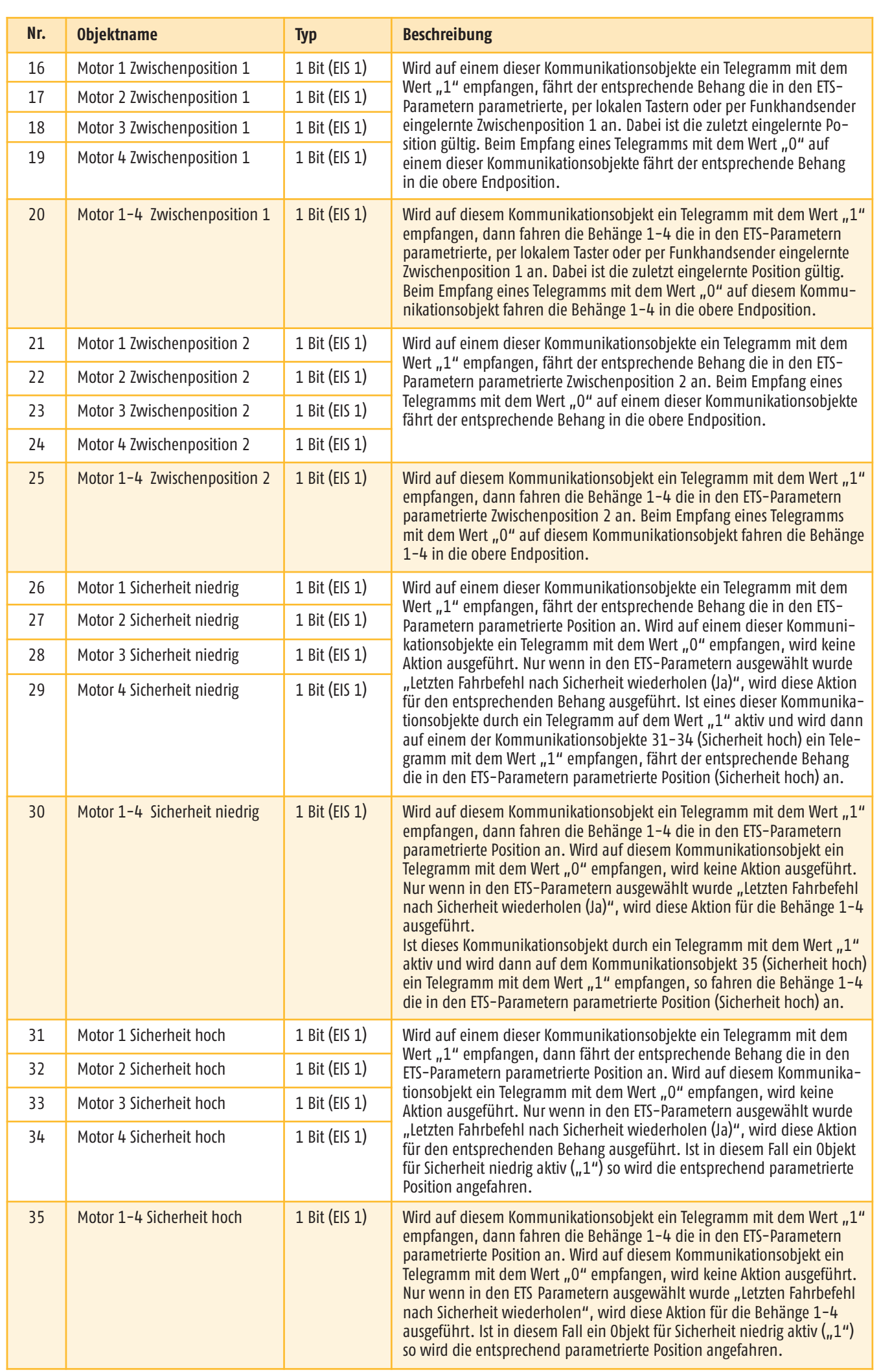

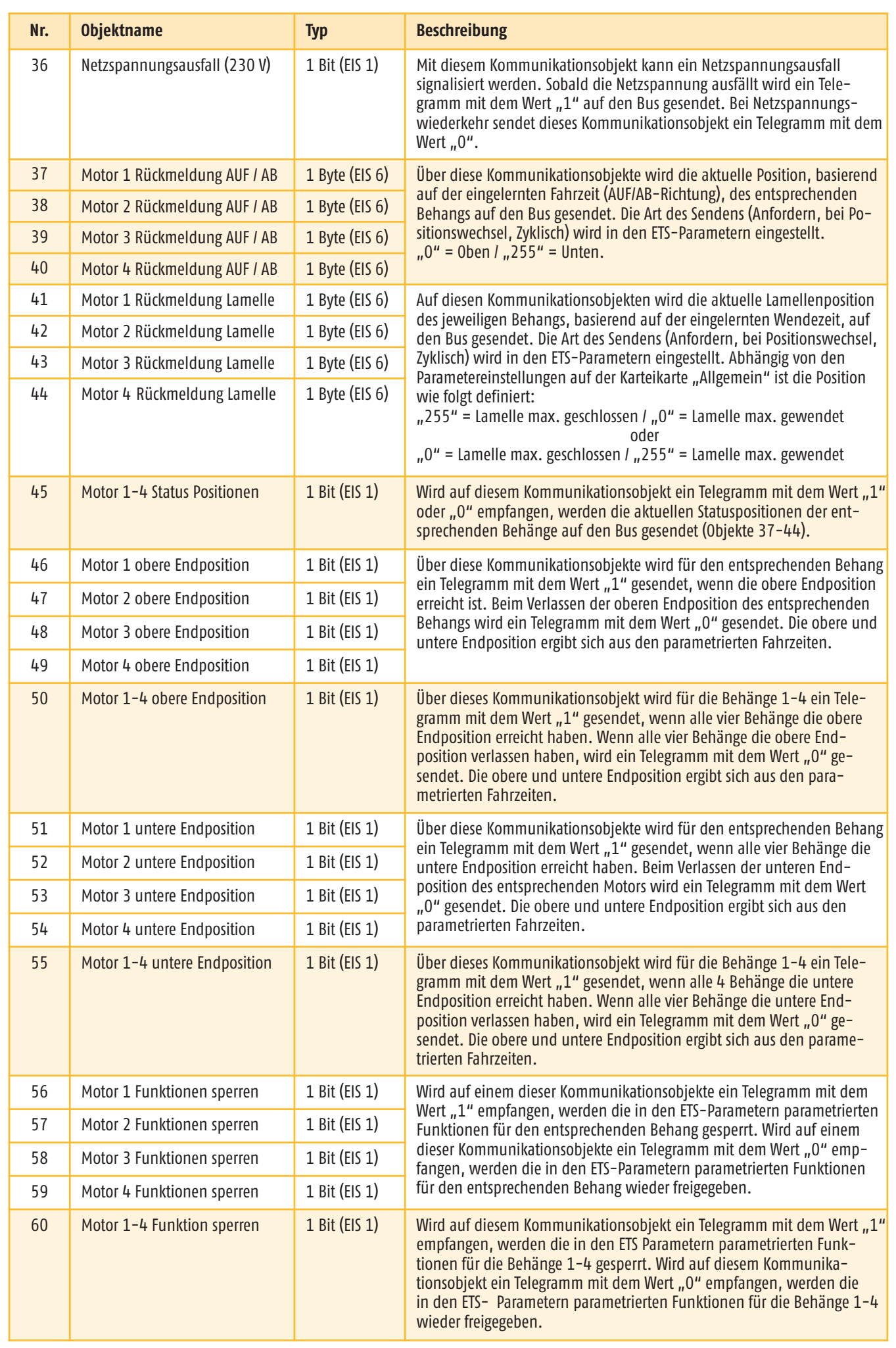

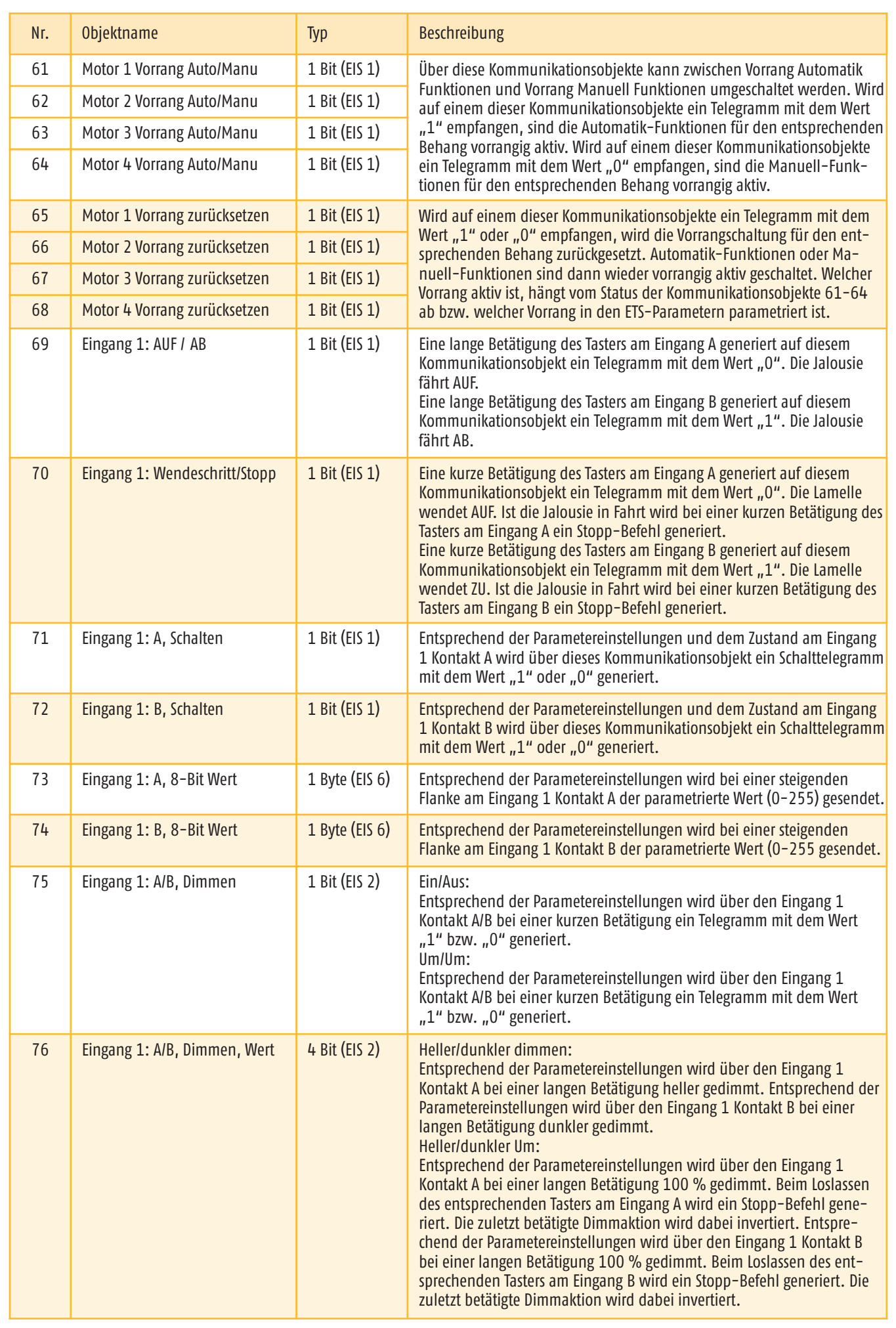

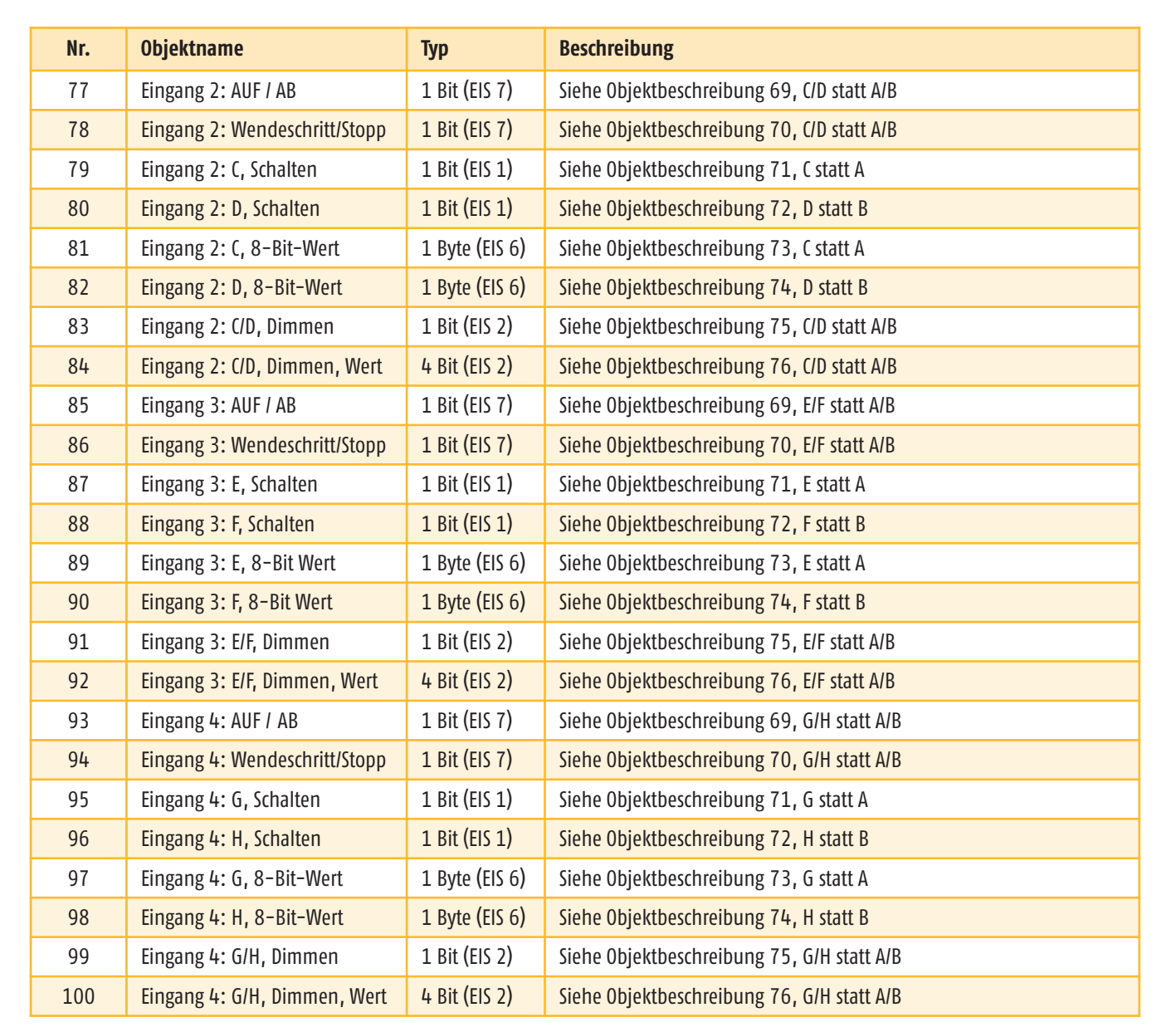

#### 5. **Parameter**

Es werden jeweils die Auswahlmöglichkeiten der einzelnen Parameter beschrieben. Die Voreinstellungen sind kursiv gedruckt. In den folgenden Abbildungen der verschiedenen Parameterkarten ist das Maximum an Parametern gezeigt. Abhängig von den Parametereinstellungen werden nicht benötigte Objekte dabei ausgeblendet.

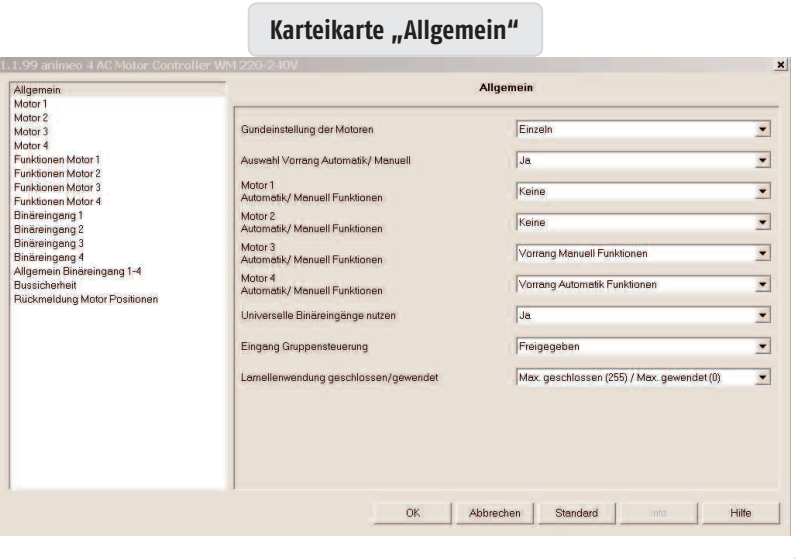

#### **Grundeinstellungen der Motoren**

Auswahlmöglichkeiten: *Gemeinsam* • Einzeln

Mit diesen Parametern kann festgelegt werden, ob die Einstellung der Motorausgänge *"Gemeinsam"* oder "Einzeln" erfolgt. Wird der Parameter "Gemeinsam" gewählt, wird für die Grundeinstellung aller vier Motorausgänge nur eine Karteikarte sichtbar (Motor 1-4).

 $\triangle$  Die Auswahl "Gemeinsam" ist empfehlenswert für Projekte, bei denen die Einstellungen der Motorausgänge gleich sind.

Wird der Parameter "Einzeln" gewählt, werden für die Grundeinstellungen der Motorausgänge vier einzelne Karten sichtbar (Motor 1, Motor 2,…).

#### **Auswahl Vorrang Automatik/Manuell**

Auswahlmöglichkeiten: *Nein*

Ja

Mit dem Parameter "Ja" werden die Einstellungen für die Vorrang Funktionen sichtbar. Gleichzeitig erscheinen die dafür notwendigen Objekte.

#### **Motor 1…4 Automatik/Manuell Funktionen**

Auswahlmöglichkeiten: *Keine*

- Vorrang Automatik Funktionen
- Vorrang Manuell Funktionen

## *Keine:*

Die Fahrbefehle werden in der eingehenden Reihenfolge abgearbeitet.

#### **Vorrang Automatik Funktion:**

Wenn ein Automatikbefehl (1 Byte Fahrbefehl) vor einem Manuellbefehl (1 Bit Fahrbefehl) erfolgt, sind alle Manuellbefehle gesperrt. Auch die Objekte zum Anfahren der Zwischenpositionen 1 und 2 (Objekte 16-25) sind gesperrt. Ein Manuellbefehl wird auch über die lokalen Tastereingänge oder den Funkhandsender generiert. Ein Wendebefehl (1 Bit) kann allerdings immer innerhalb der parametrierten Wendezeit ausgeführt werden. Zurücksetzen der Vorrang Automatik Funktion erfolgt, wenn auf dem entsprechenden Objekt "Vorrang zurücksetzen" (65-68) eine "1" oder "0" empfangen wird. Umschalten zwischen Priorität Vorrang Manuell Funktionen (Wert "0") und Vorrang Automatik Funktionen (Wert "1") erfolgt über die entsprechenden Objekte (61-64). Nach Umschaltung ist die entsprechende Vorrang Funktion wieder im zurückgesetzten Zustand. Das bedeutet für Vorrang Automatik Funktionen, dass die Manuellbefehle erst durch den nächsten Automatikbefehl wieder gesperrt werden.

#### **Vorrang Manuell Funktion:**

Wenn ein Manuellbefehl (1 Bit) vor einem Automatikbefehl (1 Byte) erfolgt, sind alle Automatikbefehle gesperrt. Ein Manuellbefehl wird auch über die lokalen Tastereingänge oder den Funkhandsender generiert. Zurücksetzen der Vorrang Manuell Funktion erfolgt, wenn auf dem entsprechenden Objekt "Vorrang zurücksetzen" (65-68) eine "1" oder "0" empfangen wird. Umschalten zwischen Priorität Vorrang Manuell Funktionen (Wert "0") und Vorrang Automatik Funktionen (Wert "1") erfolgt über die entsprechenden Objekte (61-64). Nach Umschaltung ist die entsprechende Vorrang Funktion wieder im zurückgesetzten Zustand. Das bedeutet für Vorrang Manuell Funktionen, dass die Automatikbefehle erst durch den nächsten Handbefehl wieder gesperrt werden. △ Siehe Kapitel 0 Definitionen.

n Über die Vorrang Manuell Funktion wird dem Nutzer die Möglichkeit geboten, die Automatik-Funktionen auszuschalten. Über einen Timer kann so zum Beispiel der Nutzerkomfort definiert werden. Um 8:00 Uhr wird über das entsprechende Objekt (61-64) der Vorrang Manuell Funktionen aktiviert und der Nutzer kann mit dem nächsten Handbefehl eine Wunschposition anfahren bis die Steuerung um 17:00 auf Vorrang Automatik Funktionen umschaltet. Über das entsprechende Objekt (61-64) kann jederzeit zwischen Vorrang Manuell Funktion und Vorrang Automatik Funktion umgeschaltet werden.

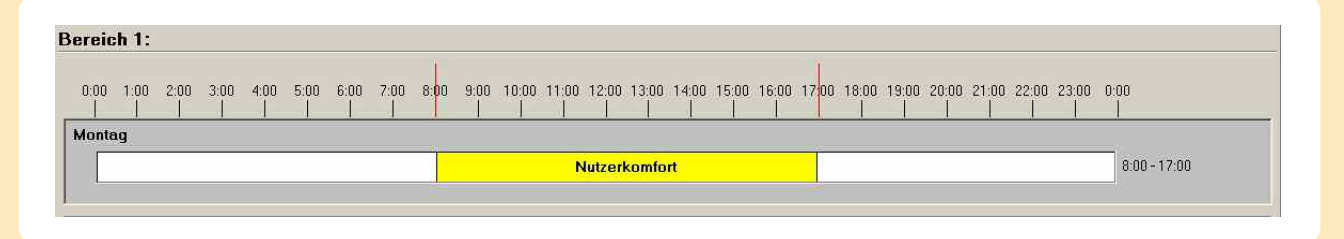

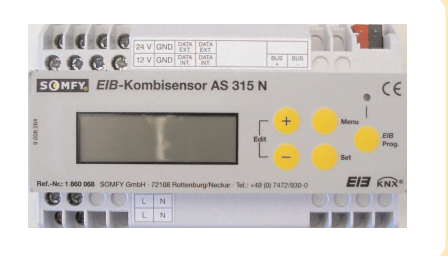

Zum Einstellen eines Timers kann idealerweise die Fassadensteuerung der AS 315 N (Ref. 1860069) verwendet werden.

#### **Universelle Binäreingänge nutzen**

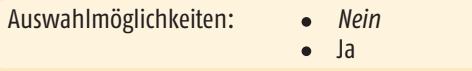

Mit dem Parameter "Ja" werden vier weitere Karteikarten (Binäreingang 1...4) geöffnet. Die lokalen Tastereingänge können jetzt über die entsprechenden Objekte (69-100) verknüpft werden. Ein konventioneller Taster kann somit für verschiedenste Funktionen genutzt werden. Zum Beispiel Schalten, Jalousie Funktion, Dimmen oder Wert senden.

#### **Eingang Gruppensteuerung**

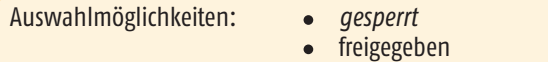

Über diesen Parameter kann festgelegt werden, ob der Eingang zur Gruppensteuerung gesperrt oder freigegeben ist. Über diesen Eingang werden alle vier Antriebe gleichzeitig angesteuert. Unabhängig von den Parametereinstellungen haben die Sicherheitseinstellungen (Objekte 26-35) höhere Priorität. Ist eines der Sicherheitsobjekte aktiv, ist der Eingang zur Gruppensteuerung gesperrt.

n Bei Busspannungsausfall ist dieser Eingang freigegeben, auch wenn er über die Parametereinstellungen gesperrt ist und kann als Notbedienung genutzt werden. Bei Busspannungswiederkehr ist dieser Eingang entsprechend den Parametereinstellungen gesperrt oder freigegeben.

#### **Lamellenwendung geschlossen/gewendet NUR BEI JALOUSIE**

- Auswahlmöglichkeiten: Max. geschlossen (255) / Max. gewendet (0)
	- Max. geschlossen (0) / Max. gewendet (255)

#### **Max. geschlossen (255) / Max. gewendet (0)**  $\bullet$

Wird ein Wert von "255" auf das entsprechende Objekt (12-15) gesendet, wird die Lamelle maximal geschlossen. Wird ein Wert von "0" auf das entsprechende Objekt (12-15) gesendet, wird die Lamelle maximal gewendet bzw. geöffnet. Wert (0/255)

#### **Max. geschlossen (0) / Max. gewendet (255)**  $\bullet$ Wird ein Wert von "0" auf das entsprechende Objekt (12-15) gesendet, wird die Lamelle maximal geschlossen. Wird ein Wert von "255" auf das entsprechende Objekt (12-15) gesendet, wird die Lamelle maximal gewendet bzw. geöffnet.

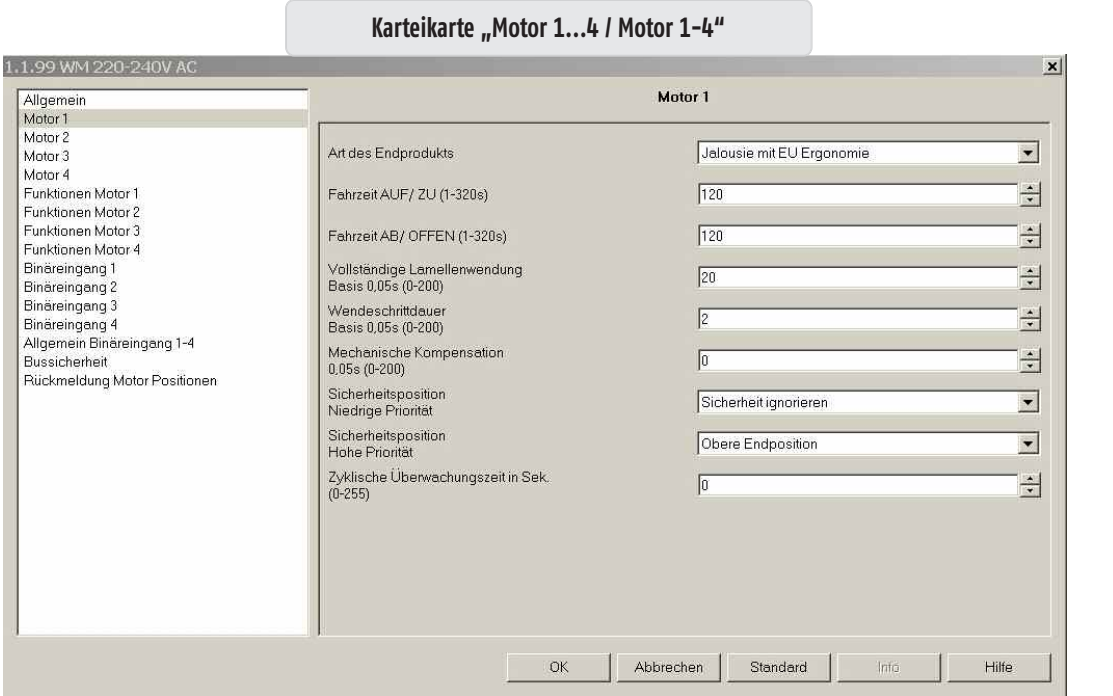

Es werden vier einzelne Karteikarten (Motor 1...4) sichtbar, wenn auf der Karteikarte "Allgemein" die Grundeinstellung der Motoren auf "Einzeln" parametriert ist. Es wird eine Karteikarte (Motor 1-4) sichtbar, wenn auf der Karteikarte "Allgemein" die Grundeinstellung der Motoren auf "Gemeinsam" parametriert ist.

Wert (255/0)

#### **Art des Endprodukts**

- Auswahlmöglichkeiten: *Jalousie mit EU Ergonomie*
	- Jalousie mit US Ergonomie
	- Senkrechtmarkisen, Rollläden, Markisen
	- Fenster

#### *Jalousie mit EU Ergonomie:*

Mit diesem Parameter wird festgelegt, dass die Jalousie in EU Ergonomie über die lokalen Tastereingänge oder über Somfy RTS Funksender angesteuert wird.

Werden die lokalen Tastereingänge als universelle Binäreingänge genutzt, wird die Bedienergonomie über die entsprechenden Parameter (kurzer/langer Tastendruck) definiert. Die Bedienergonomie mittels Somfy RTS Funksender bleibt unverändert.

n Erklärung EU/US und Screen Ergonomie siehe Kapitel 0. Definitionen

#### **Jalousie mit US Ergonomie**

Über diesen Parameter wird festgelegt, dass die Jalousie in US Ergonomie über die lokalen Tastereingänge oder über Somfy RTS Funkhandsender angesteuert wird.

Werden die lokalen Tastereingänge als universelle Binäreingänge genutzt, wird die Bedienergonomie über die entsprechenden Parameter (kurzer/langer Tastendruck) definiert. Die Bedienergonomie mittels Somfy RTS Funksender bleibt unverändert.

 $\triangle$  Erklärung EU/US Ergonomie und Screen siehe Kapitel 0. Definitionen

#### **Senkrechtmarkisen, Rollläden, Markisen**  $\bullet$

Über diesen Parameter wird festgelegt, dass der entsprechende Behang über Fahren/Stopp-Befehle angesteuert wird, wenn die Ansteuerung über die lokalen Tastereingänge oder über Somfy RTS Funkhandsender erfolgt. Werden die lokalen Tastereingänge als universelle Binäreingänge genutzt, wird die Bedienergonomie über die entsprechenden Parameter (kurzer/langer Tastendruck) definiert. Die Bedienergonomie mittels Somfy RTS Funksender bleibt unverändert.

n Erklärung EU/US Ergonomie und Screen siehe Kapitel 0. Definitionen

#### $\bullet$ **Fenster**

Über diesen Parameter wird festgelegt, ob das entsprechende Fenster über Fahren/Stopp-Befehle angesteuert wird, wenn die Ansteuerung über die lokalen Tastereingänge oder über Somfy RTS Funkhandsender erfolgt.

Werden die lokalen Tastereingänge als universelle Binäreingänge genutzt, wird die Bedienergonomie über die entsprechenden Parameter (kurzer/langer Tastendruck) definiert. Die Bedienergonomie mittels Somfy RTS Funksender bleibt unverändert.

n Erklärung EU/US Ergonomie und Screen siehe Kapitel 0. Definitionen

#### **Fahrzeit AUF / ZU (1 - 320 s)**

Auswahlmöglichkeiten: *120*

1 - 320 Sekunden

Die hier parametrierte Zeit ist die maximale Laufzeit aus der unteren Endposition in die obere Endposition, beziehungsweise die maximale Laufzeit, die ein Fenstermotor benötigt, um das entsprechende Fenster zu schließen. Eine Überlaufzeit von 5 Sekunden wird immer dazu addiert, außer bei Positionstelegrammen (Objekte 8-11). Wird jedoch ein Positionstelegramm mit dem Wert "0" auf dem entsprechenden Objekt empfangen, wird eine Überlaufzeit von 5 Sekunden dazu addiert.

#### **Fahrzeit AB / OFFEN (1 - 320 s)**

Auswahlmöglichkeiten: *120* 1 - 320 Sekunden

Die hier parametrierte Zeit ist die maximale Laufzeit aus der oberen Endposition in die untere Endposition beziehungsweise die maximale Laufzeit, die ein Fenstermotor benötigt, um das entsprechende Fenster zu öffnen. Eine Überlaufzeit von 5 Sekunden wird immer dazu addiert, außer bei Positionstelegrammen (Objekte 8-11). Wird jedoch ein Positionstelegramm mit dem Wert "255" auf dem entsprechenden Objekt empfangen, wird eine Überlaufzeit von 5 Sekunden dazu addiert.

#### **Vollständige Lamellenwendung Basis 0,05 s (0 - 200)**

Auswahlmöglichkeiten: *20*

 $0 - 200$ 

Die hier parametrierte Zeit ist die maximale Wendezeit der Lamelle. Dieser Parameter ist nur sichtbar, wenn als Art des Endprodukts entweder Jalousie mit EU Ergonomie oder Jalousie mit US Ergonomie ausgewählt wurde.

#### **Wendeschrittdauer Basis 0,05 s (0 - 200)**

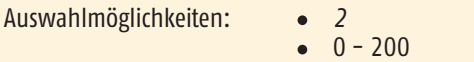

Die hier parametrierte Zeit ist die Laufzeit für einen Wendeschritt. Dieser Parameter ist nur sichtbar, wenn als Art des Endprodukts entweder Jalousie mit EU Ergonomie oder Jalousie mit US Ergonomie ausgewählt wurde.

#### **Mechanische Kompensation 0,05 s (0 - 200)**

Auswahlmöglichkeiten: *0*  $0 - 200$ 

Die Zeit für mechanische Kompensation ist aktiv, sobald ein höherer Wert als "O" eingetragen ist. Die hier parametrierte Zeit definiert die Zeit, die zu der parametrierten vollständigen Lamellenwendung addiert wird, um mechanische Toleranzen auszugleichen. Diese Zeit wird immer bei der ersten AUF-Wendung der Lamelle addiert, wenn als Art des Endprodukts entweder Jalousie mit EU Ergonomie oder Jalousie mit US Ergonomie ausgewählt wurde.

#### **Sicherheitsposition Niedrige Priorität**

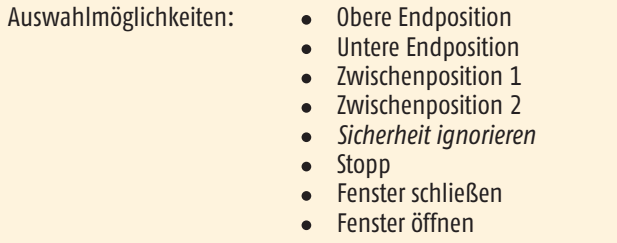

Über diesen Parameter wird die Sicherheitsposition "niedrige Sicherheit" für den entsprechenden Behang festgelegt. Wird auf einem der Kommunikationsobjekte (Objekte 26-30) ein Telegramm mit dem Wert "1" empfangen, dann fährt der entsprechende Behang die in den ETS-Parametern parametrierte Position an. Wird auf einem dieser Kommunikationsobjekte ein Telegramm mit dem Wert "0" empfangen, wird keine Aktion ausgeführt. Wenn in den ETS-Parametern ausgewählt wurde "Letzten Fahrbefehl nach Sicherheit wiederholen (Ja)", dann wird diese Aktion für den entsprechenden Behang ausgeführt. Ist eines dieser Kommunikationsobjekte durch ein Telegramm mit dem Wert "1" aktiv und wird auf einem der Kommunikationsobjekte 31-34 (Sicherheitsposition, hohe Priorität) ein Telegramm mit dem Wert "1" empfangen, so fährt der entsprechende Motor die in den ETS-Parametern parametrierte Position (Sicherheitsposition, hohe Priorität) an.

#### **Sicherheitsposition Hohe Priorität**

Auswahlmöglichkeiten: *Obere Endposition*

- 
- Untere Endposition
- Sicherheit ignorieren
- Stopp
- Fenster schließen

 $55$ 

Fenster öffnen

Über diesen Parameter wird die Sicherheitsposition "hohe Sicherheit" für den entsprechenden Behang festgelegt. Wird auf einem der Kommunikationsobjekte (Objekte 31-35) ein Telegramm mit dem Wert "1" empfangen, dann fährt der entsprechende Behang die in den ETS-Parametern parametrierte Position an. Wird auf einem dieser Kommunikationsobjekte ein Telegramm mit dem Wert "0" empfangen, wird keine Aktion ausgeführt. Wenn in den ETS-Parametern ausgewählt wurde "Letzten Fahrbefehl nach Sicherheit wiederholen (Ja)", wird diese Aktion für den entsprechenden Behang ausgeführt. Ist in diesem Fall ein Objekt für niedrige Priorität aktiv ("1"), so wird die entsprechend parametrierte Position angefahren.

## **Zyklische Überwachungszeit in Sekunden (0 - 255)**

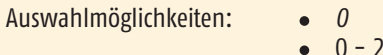

Die zyklische Überwachungszeit ist aktiv, sobald ein höherer Wert als *"0"* eingetragen ist und bezieht sich auf beide Sicherheitsobjekte, niedrige und hohe Priorität.

n Bei aktiver zyklischer Überwachungszeit ist darauf zu achten, dass die Zeit des zyklischen Senders ca. 1/4 geringer ist als die parametrierte zyklische Überwachungszeit für die Sicherheitsobjekte, niedrige und hohe Priorität. Wenn der vordefinierte Wert *"0"* eingestellt bleibt, reagieren die Sicherheitsobjekte statisch auf die Werte "1" und "0".

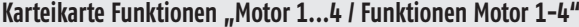

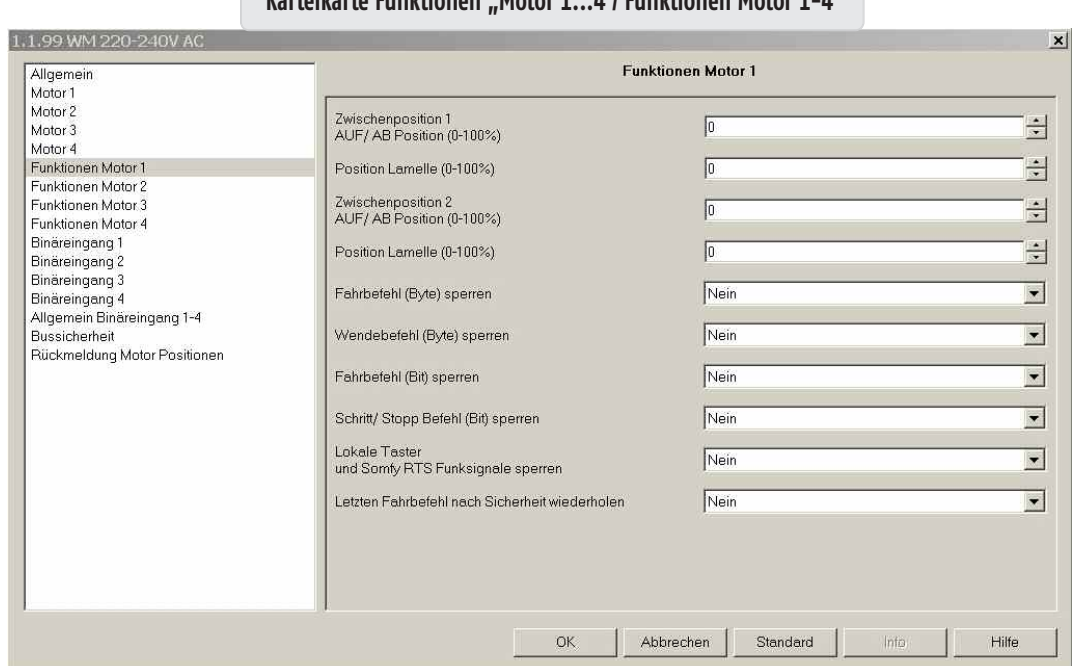

Es werden vier einzelne Karteikarten (Funktionen Motor 1…4) sichtbar, wenn auf der Karteikarte "Allgemein" die Grundeinstellung der Behänge auf "Einzeln" parametriert ist. Es wird eine Karteikarte (Motor 1-4) sichtbar, wenn auf der Karteikarte "Allgemein" die Grundeinstellung der Motoren auf "Gemeinsam" parametriert ist.

#### **Zwischenposition 1 AUF / AB Position (0 - 100 %)**

Auswahlmöglichkeiten: *0*  $0 - 100$ 

Mit diesem Parameter wird die Zwischenposition 1 "AUF/ AB" definiert. Der eingestellte Wert in % bezieht sich auf die parametrierten Fahrzeiten des entsprechenden Behangs der Karteikarten Motor 1…4/Motor 1-4.

#### **Position Lamelle (0 - 100 %)** Auswahlmöglichkeiten: *0*  $0 - 100$ 100 % 0 %

Mit diesem Parameter wird die Zwischenposition 1 "Lamelle" definiert. Der eingestellte Wert in % bezieht sich auf die parametrierte vollständige Lamellenwendung der entsprechenden Jalousie der Karteikarten Motor 1…4/Motor 1-4.

n Zwischenposition 1 kann auch über konventionelle lokale Taster, oder per Funkhandsender individuell pro Motorausgang eingelernt werden. Dabei ist die zuletzt eingelernte Position gültig.

#### **Zwischenposition 2 AUF / AB Position (0 - 100 %)**

Auswahlmöglichkeiten: *0*  $0 - 100$ 

Mit diesem Parameter wird die Zwischenposition 2 "AUF/ AB" definiert. Der eingestellte Wert in % bezieht sich auf die parametrierten Fahrzeiten des entsprechenden Behangs der Karteikarten Motor 1…4/Motor 1-4.

#### **Position Lamelle (0 - 100 %)**

Auswahlmöglichkeiten: *0*

 $0 - 100$ 

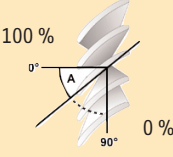

Mit diesem Parameter wird die Zwischenposition 2 "Lamelle" definiert. Der eingestellte Wert in % bezieht sich auf die parametrierte vollständige Lamellenwendung der entsprechenden Jalousie der Karteikarten Motor 1…4/Motor 1-4.

#### **Fahrbefehl (Byte) sperren**

Auswahlmöglichkeiten: *Nein*

Ja

Über diesen Parameter können Fahrbefehle (Byte) per Objekt (56-60) gesperrt werden. Empfängt das entsprechende Objekt ein Telegramm mit dem Wert "1" während ein Behang in Fahrt ist, wird diese Fahrt bis zum Ende ausgeführt. Erst dann sind weitere Fahrbefehle (Byte) gesperrt. Empfängt das entsprechende Objekt ein Telegramm mit dem Wert "0", sind die Fahrbefehle (Byte) wieder freigegeben.

#### **Wendebefehl (Byte) sperren**

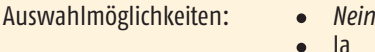

Über diesen Parameter können die Wendebefehle (Byte) per Objekt (56-60) gesperrt werden. Empfängt das entsprechende Objekt ein Telegramm mit dem Wert "1" während eine Jalousie in der Wendung ist, wird diese Wendung bis zum Ende ausgeführt. Erst dann sind weitere Wendebefehle (Byte) gesperrt. Empfängt das entsprechende Objekt ein Telegramm mit dem Wert "0", sind die Wendebefehle (Byte) wieder freigegeben.

#### **Fahrbefehl (Bit) sperren**

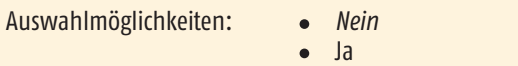

Über diesen Parameter können die Fahrbefehle (Bit) per Objekt (56-60) gesperrt werden. Empfängt das entsprechende Objekt ein Telegramm mit dem Wert "1" während ein Behang in Fahrt ist, wird diese Fahrt bis zum Ende ausgeführt. Erst dann sind weitere Fahrbefehle (Bit) gesperrt. Empfängt das entsprechende Objekt ein Telegramm mit dem Wert "O", sind die Fahrbefehle (Bit) wieder freigegeben.

#### **Schritt/Stopp (Bit) sperren**

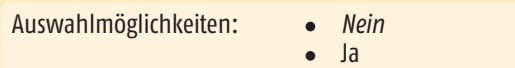

Über diesen Parameter können die Schritt/Stopp beziehungsweise Wendebefehle (Bit) per Objekt (56-60) gesperrt werden. Empfängt das entsprechende Objekt ein Telegramm mit dem Wert "1" während eine Jalousie in der Wendung ist, wird diese Wendung bis zum Ende ausgeführt. Erst dann sind weitere Wendebefehle (Bit) gesperrt. Empfängt das entsprechende Objekt ein Telegramm mit dem Wert "O", sind die Schritt/Stopp beziehungsweise Wendebefehle (Bit) wieder freigegeben.

#### **Lokale Taster und Somfy RTS Funksignale sperren**

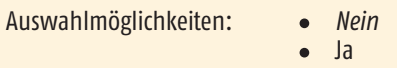

Über diesen Parameter können die lokalen Tastereingänge und die Somfy RTS Funksignale per Objekt (56-60) gesperrt werden. Empfängt das entsprechende Objekt ein Telegramm mit dem Wert "1" während ein Motor in Bewegung ist, wird diese Wendung bis zum Ende ausgeführt. Erst dann sind weitere Befehle, die über die lokalen Tastereingänge oder den Somfy RTS Funk generiert werden, gesperrt. Empfängt das entsprechende Objekt ein Telegramm mit dem Wert "O", sind die lokalen Tastereingänge und die Somfy RTS Funksignale wieder freigegeben.

#### **Letzten Fahrbefehl nach Sicherheit wiederholen**

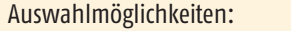

Ja

Auswahlmöglichkeiten: *Nein*

Ist dieser Parameter auf "Ja" parametriert, wird der letzte Fahrbefehl nach Sicherheit wiederholt. Das heißt, es wird die Position wieder angefahren, die aktiv war, bevor auf einem der entsprechenden Sicherheitsobjekte, niedrig oder hoch, ein Telegramm mit dem Wert "1" einging.

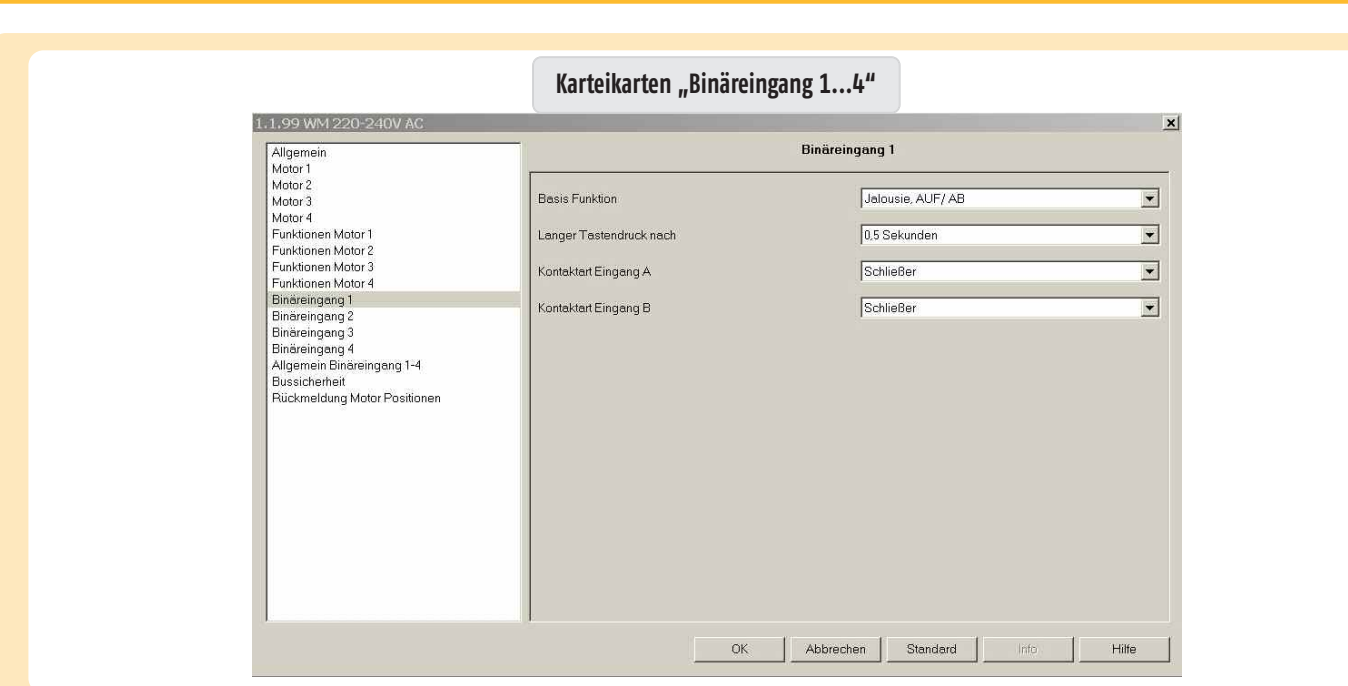

#### **Allgemeine Information**

Für jeden Binäreingang stehen vier verschiedene Basis-Funktionen zur Auswahl:

- **•** *Jalousie AUF / AB*
- **•** Schalten/potenzialfreier Kontakt
- **•** 8-Bit Wert (steigende Flanke)
- **•** Dimmen

Die einzelnen Funktionen und Parameter, die sich abhängig von der Auswahl der Basis Funktion ergeben, werden nun beschrieben. Dafür ist bildlich für jeden Binäreingang eine andere Basis-Funktion ausgewählt worden. Die Funktionen werden anhand des Eingangs 1 Kontakt A/B beschrieben und sind für die Eingänge 2-4, Kontakte C/D, E/F und G/H identisch.

△ Für die Basis Funktion "Jalousie AUF / AB" ist zu beachten, welcher Kontakt "AUF" bzw. "AB" schaltet. Gleiches gilt bei Auswahl Basis-Funktion "Dimmen" für "Heller" bzw. "Dunkler" dimmen. Die Voreinstellung der Basis-Funktion für die Karteikarten Binäreingang 1…4 ist Jalousie AUF / AB.

#### **Basis Funktion**

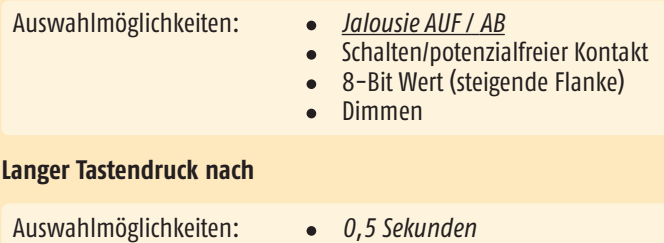

 $0,3...5,0$  Sekunden

Dieser Parameter definiert die Betätigungszeit des entsprechenden Tasters, die zwischen dem Senden eines Kurzzeittelegramms (Schritt/Stopp) und eines Langzeittelegramms (AUF / AB fahren) unterscheidet. Ist die Zeit zum Beispiel auf 0,5 Sekunden parametriert, wird erst bei einer Betätigungsdauer, die länger ist als 0,5 Sekunden, ein Langzeittelegramm generiert. Bei einer Betätigungsdauer, die kleiner ist als 0,5 Sekunden, wird ein Kurzzeittelegramm generiert.

#### **Kontaktart Eingang A**

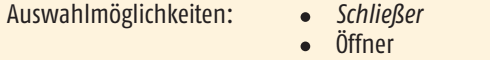

Über diesen Parameter wird festgelegt, welche Kontaktart sich am lokalen Eingang A befindet. Schließer: Der Kontakt am lokalen Eingang ist betätigt geschlossen und nicht betätigt geöffnet. Öffner: Der Kontakt am lokalen Eingang ist betätigt geöffnet und nicht betätigt geschlossen.

#### **Kontaktart Eingang B**

Auswahlmöglichkeiten: *Schließer*

Öffner

Über diesen Parameter wird festgelegt, welche Kontaktart sich am lokalen Eingang B befindet. Schließer: Der Kontakt am lokalen Eingang ist betätigt geschlossen und nicht betätigt geöffnet. Öffner: Der Kontakt am lokalen Eingang ist betätigt geöffnet und nicht betätigt geschlossen.

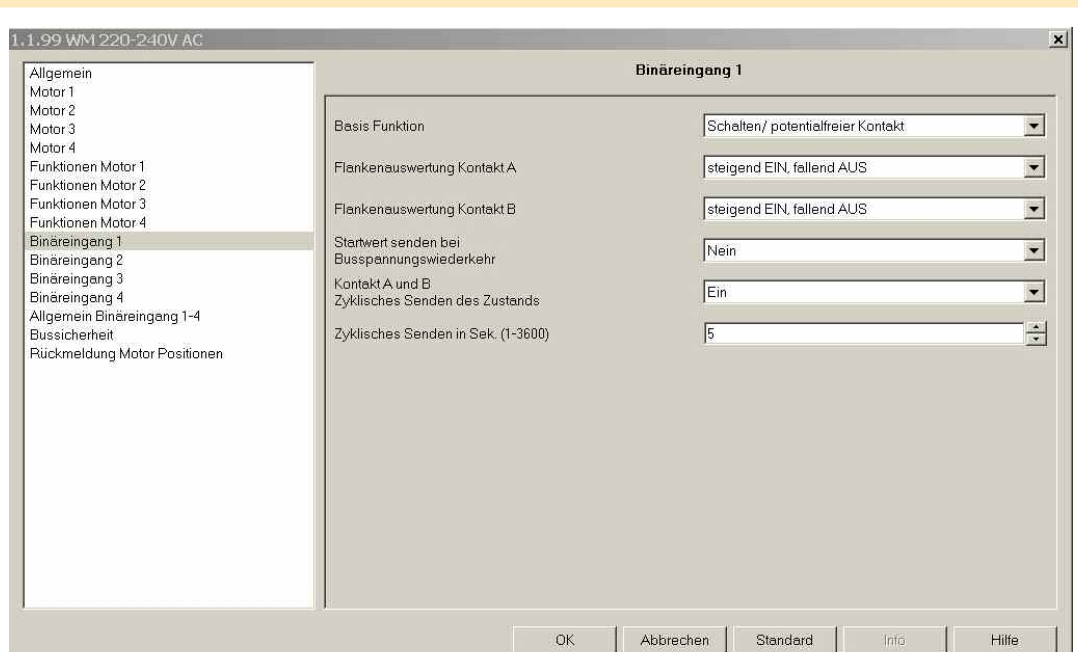

#### **Basis Funktion**

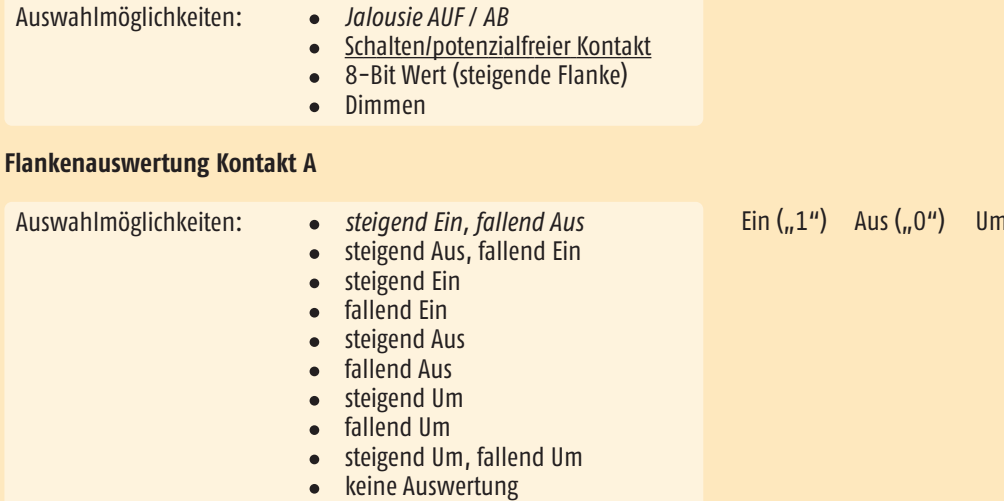

Abhängig davon, welche Flankenauswertung parametriert wurde, wird der entsprechende Objektwert "0" oder "1" generiert.

#### *Steigend Ein, fallend Aus*

Erscheint eine steigende Flanke am lokalen Eingang, wird der Objektwert "Ein" erzeugt. Erscheint eine fallende Flanke am lokalen Eingang, wird der Objektwert "Aus" erzeugt. Die Dauer der Betätigung wird nicht ausgewertet.

 $\left($ <sub>u</sub> 1/0")

#### **Steigend Aus, fallend Ein**

Erscheint eine steigende Flanke am lokalen Eingang, wird der Objektwert "Aus" erzeugt. Erscheint eine fallende Flanke am lokalen Eingang, wird der Objektwert "Ein" erzeugt. Die Dauer der Betätigung wird nicht ausgewertet.

#### **Steigend Ein**

Erscheint eine steigende Flanke am lokalen Eingang, wird der Objektwert "Ein" erzeugt. Erscheint eine fallende Flanke am lokalen Eingang, wird diese nicht ausgewertet. Die Dauer der Betätigung wird nicht ausgewertet.

#### **Fallend Ein**

Erscheint eine fallende Flanke am lokalen Eingang, wird der Objektwert "Ein" erzeugt. Erscheint eine steigende Flanke am lokalen Eingang, wird diese nicht ausgewertet. Die Dauer der Betätigung wird nicht ausgewertet.

#### **•** Steigend Aus

Erscheint eine steigende Flanke am lokalen Eingang, wird der Objektwert "Aus" erzeugt. Erscheint eine fallende Flanke am lokalen Eingang, wird diese nicht ausgewertet. Die Dauer der Betätigung wird nicht ausgewertet.

#### **Fallend Aus**

Erscheint eine fallende Flanke am lokalen Eingang, wird der Objektwert "Aus" erzeugt. Erscheint eine steigende Flanke am lokalen Eingang, wird diese nicht ausgewertet. Die Dauer der Betätigung wird nicht ausgewertet.

#### **Steigend Um**

Erscheint eine steigende Flanke am lokalen Eingang, wird der Objektwert invertiert. Erscheint eine fallende Flanke am lokalen Eingang, wird diese nicht ausgewertet. Die Dauer der Betätigung wird nicht ausgewertet.

#### **Fallend Um**

Erscheint eine fallende Flanke am lokalen Eingang, wird der Objektwert invertiert. Erscheint eine steigende Flanke am lokalen Eingang, wird diese nicht ausgewertet. Die Dauer der Betätigung wird nicht ausgewertet.

#### **Steigend Um, fallend Um**

Erscheint eine steigende oder fallende Flanke am lokalen Eingang, wird der Objektwert invertiert. Die Dauer der Betätigung wird nicht ausgewertet.

Beschreibung siehe "Flankenauswertung Kontakt A"

#### **Keine Auswertung**

Erscheint eine steigende oder fallende Flanke am lokalen Eingang, wird diese nicht ausgewertet.

#### **Flankenauswertung Kontakt B**

Auswahlmöglichkeiten: *steigend Ein, fallend Aus*

- steigend Aus, fallend Ein
- steigend Ein
- fallend Ein
- steigend Aus
- fallend Aus
- steigend Um
- fallend Um
- steigend Um, fallend Um
- keine Auswertung

#### **Startwert senden bei Busspannungswiederkehr**

Auswahlmöglichkeiten: Ja

*Nein*

Ist dieser Parameter eingestellt, wird bei Busspannungswiederkehr der aktuelle Status des Eingangs gesendet. Ist dieser Parameter auf *"Nein"* gestellt, wird der aktuelle Status des Eingangs nicht gesendet.

#### **Kontakt A und B Zyklisches Senden des Zustands**

Auswahlmöglichkeiten: *kein zyklisches Senden*  $\bullet$  Ein Aus • Ein und Aus

Über diesen Parameter wird festgelegt, ob der entsprechende Schaltwert des Kommunikationsobjektes zyklisch gesendet werden soll.

#### *Kein zyklisches Senden*

Der Schaltwert des Kommunikationsobjektes wird nicht zyklisch gesendet.

#### **Ein**

Ist der Objektwert "1", wird dieser zyklisch gesendet. Wechselt der Objektwert durch Flankenwechsel am lokalen Eingang oder Empfang eines Telegramms auf "0", hört das zyklische Senden auf.

#### **Aus**

Ist der Objektwert "0", wird dieser zyklisch gesendet. Wechselt der Objektwert durch Flankenwechsel am lokalen Eingang oder durch Empfang eines Telegramms von "0" nach "1" hört das zyklische Senden auf.

#### **Ein und Aus**

Ist der Objektwert "1" oder "0", wird dieser zyklisch gesendet. Wechselt der Objektwert durch Flankenwechsel am lokalen Eingang oder durch Empfang eines Telegramms, wird der aktuelle Objektwert zyklisch gesendet.

#### **Zyklisches Senden in Sekunden (1 - 3600)**

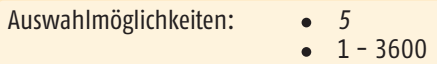

Über diesen Parameter werden die Zeitabstände festgelegt, in welchen der entsprechende Objektwert zyklisch gesendet werden soll.

 $\triangle$  Bitte darauf achten, dass die zyklische Überwachungszeit des Empfängers ca. 1/4 höher eingestellt ist als die des Senders.

animeo KNX/EIB • REF. 5050176 - 22/31

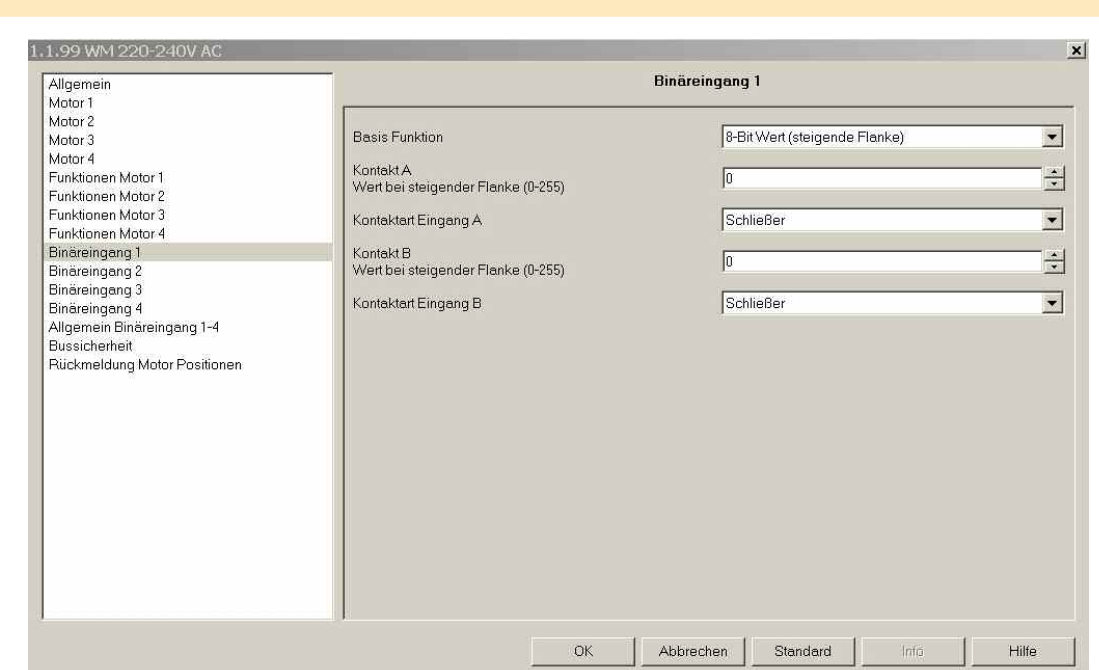

#### **Basis Funktion**

Auswahlmöglichkeiten: *Jalousie AUF / AB*

- 
- Schalten/potenzialfreier Kontakt
- 8-Bit Wert (steigende Flanke)
- Dimmen

## **Kontakt A**

**Wert bei steigender Flanke (0 - 255)**

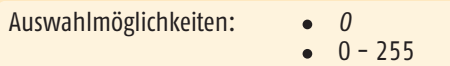

Über diesen Parameter wird der Wert eingestellt, der bei einer steigenden Flanke am lokalen Eingang A gesendet wird.

#### **Kontaktart Eingang A**

Auswahlmöglichkeiten: *Schließer* Öffner

Über diesen Parameter wird festgelegt, welche Kontaktart sich am lokalen Eingang A befindet. Schließer: Der Kontakt am lokalen Eingang ist betätigt geschlossen und nicht betätigt geöffnet. Öffner: Der Kontakt am lokalen Eingang ist betätigt geöffnet und nicht betätigt geschlossen.

#### **Kontakt B**

**Wert bei steigender Flanke (0 - 255)**

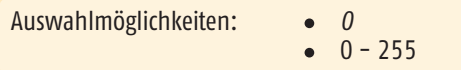

Über diesen Parameter wird der Wert eingestellt, der bei einer steigenden Flanke am lokalen Eingang B gesendet wird.

#### **Kontaktart Eingang B**

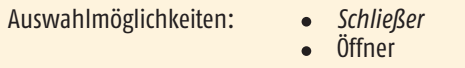

Über diesen Parameter wird festgelegt, welche Kontaktart sich am lokalen Eingang B befindet. Schließer: Der Kontakt am lokalen Eingang ist betätigt geschlossen und nicht betätigt geöffnet. Öffner: Der Kontakt am lokalen Eingang ist betätigt geöffnet und nicht betätigt geschlossen.

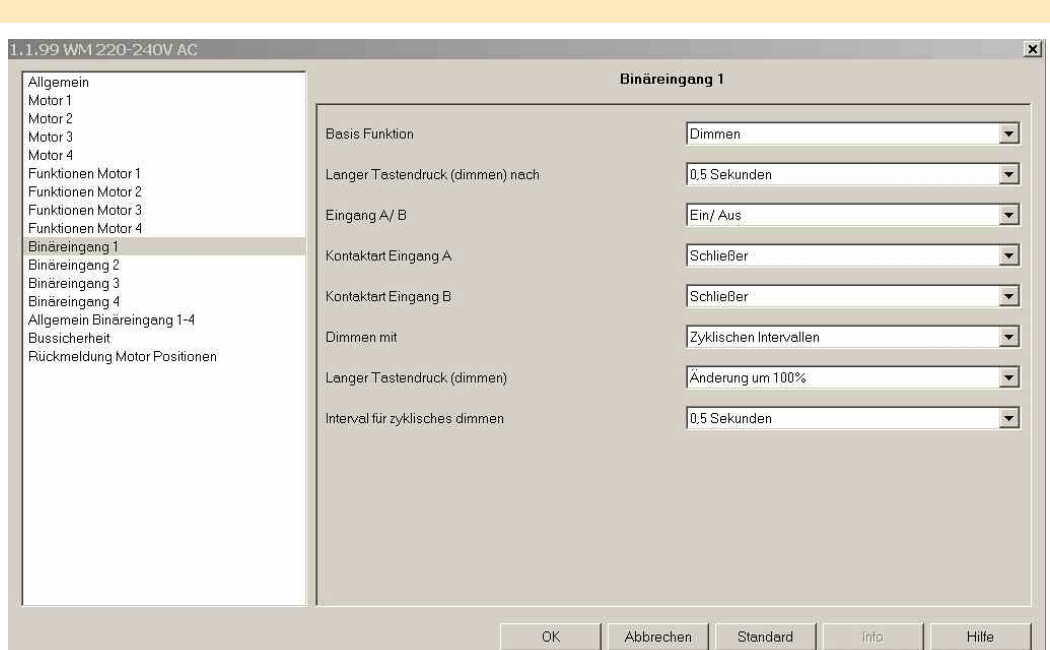

#### **Basis Funktion**

Auswahlmöglichkeiten: *Jalousie AUF / AB*

- 
- Schalten/potenzialfreier Kontakt
- 8-Bit Wert (steigende Flanke)
- Dimmen

#### **Langer Tastendruck (dimmen) nach**

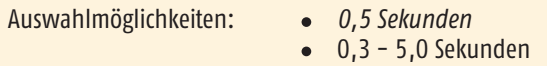

Dieser Parameter definiert die Betätigungszeit des entsprechenden Tasters, die zwischen dem Senden eines Schalttelegramms und eines Dimmtelegramms unterscheidet. Ist die Zeit zum Beispiel auf *0,5 Sekunden* parametriert, wird erst bei einer Betätigungsdauer die größer ist als 0,5 Sekunden ein Dimmtelegramm generiert. Bei einer Betätigungsdauer die kleiner als *0,5 Sekunden* ist, wird ein Schalttelegramm generiert.

#### **Eingang A/B**

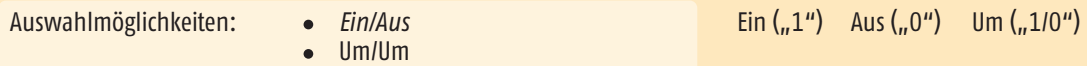

Dieser Parameter definiert den Wert, der bei kurzer Betätigung des entsprechenden Eingangs gesendet wird.

#### *Ein/Aus*

Bei einer kurzen Betätigung des Tasters am Eingang A wird ein "Aus" Telegramm erzeugt. Bei einer kurzen Betätigung des entsprechenden Tasters am Eingang B wird ein "Ein" Telegramm erzeugt. Durch Umklemmen der Eingänge kann diese Funktion invertiert werden.

#### **Um/Um**

Bei einer kurzen Betätigung des Tasters am Eingang A oder B wird umgeschaltet. Das bedeutet, dass der Wert, der sich im entsprechenden Schaltobjekt befindet, erst invertiert und dann gesendet wird.

#### **Kontaktart Eingang A**

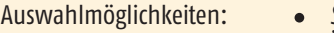

Schließer **•** Öffner

Über diesen Parameter wird festgelegt, welche Kontaktart sich am entsprechenden lokalen Eingang befindet. Schließer: Der Kontakt am lokalen Eingang ist betätigt geschlossen und nicht betätigt geöffnet. Öffner: Der Kontakt am lokalen Eingang ist betätigt geöffnet und nicht betätigt geschlossen.

#### **Kontaktart Eingang B**

Auswahlmöglichkeiten: *Schließer*

Öffner

Über diesen Parameter wird festgelegt, welche Kontaktart sich am entsprechenden lokalen Eingang befindet. Schließer: Der Kontakt am lokalen Eingang ist betätigt geschlossen und nicht betätigt geöffnet. Öffner: Der Kontakt am lokalen Eingang ist betätigt geöffnet und nicht betätigt geschlossen.

#### **Dimmen mit**

Auswahlmöglichkeiten: *Stopp Telegramm* Zyklischen Intervallen

#### *Stopp Telegramm*

Bei einer kurzen Betätigung des Tasters am lokalen Eingang A oder B wird über das entsprechende Objekt (1 Bit) ein Telegramm generiert. Bei einer langen Betätigung des Tasters am lokalen Eingang A wird über das entsprechende Objekt (4 Bit) heller gedimmt. Bei einer langen Betätigung des Tasters am lokalen Eingang B wird über das entsprechende Objekt (4 Bit) dunkler gedimmt. Beim Loslassen des entsprechenden Tasters am lokalen Eingang A oder B wird ein Stopp Befehl generiert.

#### **Zyklische Intervalle**

Bei einer kurzen Betätigung des Tasters am lokalen Eingang A oder B wird über das entsprechende Objekt (1 Bit) ein "Ein" Telegramm beziehungsweise ein "Aus" Telegramm generiert. Bei einer langen Betätigung des Tasters am lokalen Eingang A wird über das entsprechende Objekt (4 Bit) heller gedimmt solange die Taste betätigt ist. Beim Loslassen des Tasters am lokalen Eingang A wird das zyklische Senden gestoppt. Die Schrittweite und die Zeitdauer für das heller Dimmen ergibt sich aus den Parametern "Langer Tastendruck (dimmen)" und "Intervall für zyklisches Dimmen".

Bei einer langen Betätigung des Tasters am lokalen Eingang B wird über das entsprechende Objekt (4 Bit) dunkler gedimmt solange die Taste betätigt ist. Beim Loslassen des Tasters am lokalen Eingang B wird das zyklische Senden gestoppt. Die Schrittweite und Zeitdauer für das dunkler Dimmen ergibt sich aus den Parametern "Langer Tastendruck (dimmen)" und "Intervall für zyklisches Dimmen".

#### **Langer Tastendruck (dimmen)**

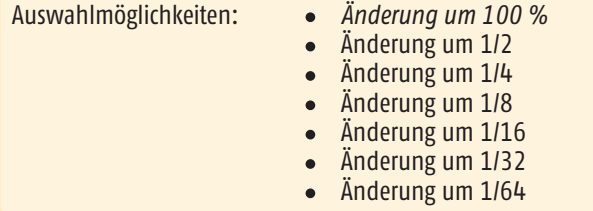

Dieser Parameter definiert die Dimmschrittweite der Telegramme, die bei einem langen Tastendruck gesendet werden.

n Ist in den Parametern "Dimmen mit Zyklischen Intervallen" parametriert, so ist darauf zu achten, dass die Dimmschrittweite und der Intervall für das zyklische Dimmen auf die Dimmzeit des Aktors abgestimmt sind.

#### **Intervall für zyklisches Dimmen**

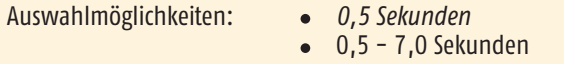

Dieser Parameter definiert die Zeitdauer eines Intervalls für das zyklische Senden. Ist zum Beispiel eine "Änderung um 1/4" und ein "Intervall von 0,5 Sekunden" eingestellt, dann wird bei einem langen Tastendruck am entsprechenden lokalen Eingang alle 0,5 Sekunden um 1/4 heller bzw. dunkler gedimmt.

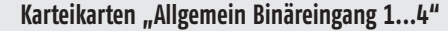

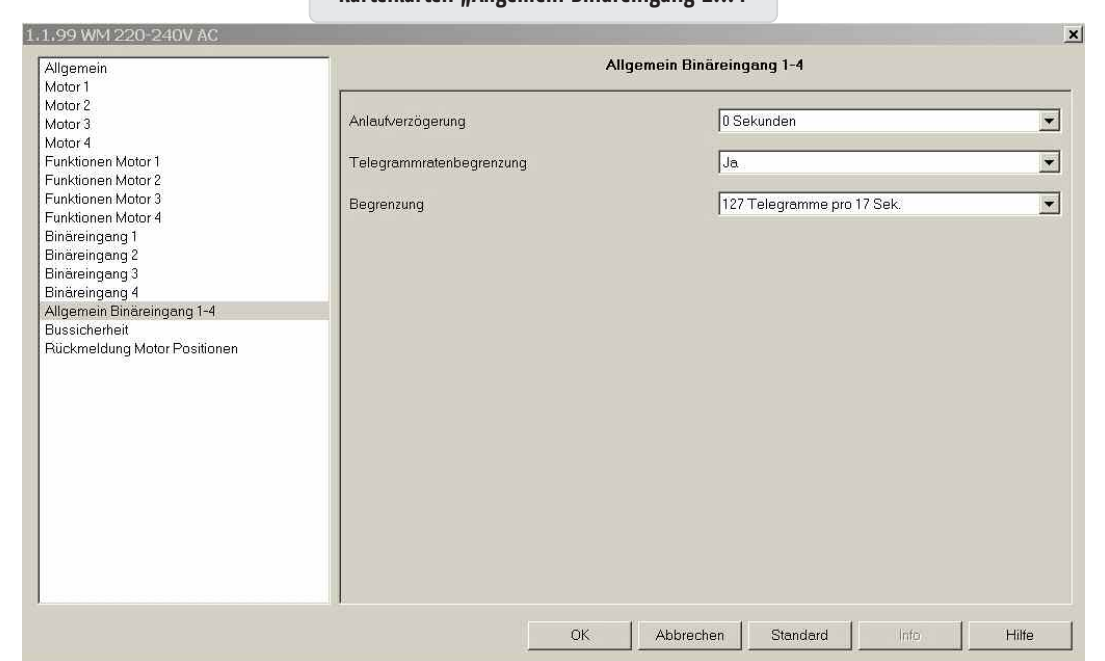

Die hier eingestellten Parameter beziehen sich auf die Binäreingänge 1...4.

#### **Anlaufverzögerung**

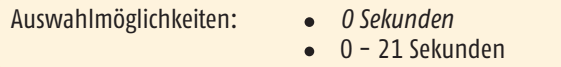

Dieser Parameter definiert die Zeit, die nach Busspannungswiederkehr abläuft, bis das erste Telegramm gesendet werden kann.

#### **Telegrammratenbegrenzung**

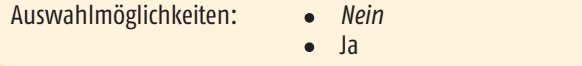

Dieser Parameter öffnet den Parameter zur Einstellung der Telegrammratenbegrenzung. Dabei kann die Anzahl der Telegramme, die pro Zeiteinheit gesendet werden, begrenzt werden.

## **Begrenzung**

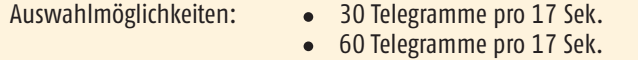

- 100 Telegramme pro 17 Sek.
- *127 Telegramme pro 17 Sek.*  $\bullet$

Dieser Parameter definiert die Anzahl der Telegramme, die innerhalb von 17 Sekunden gesendet werden können.

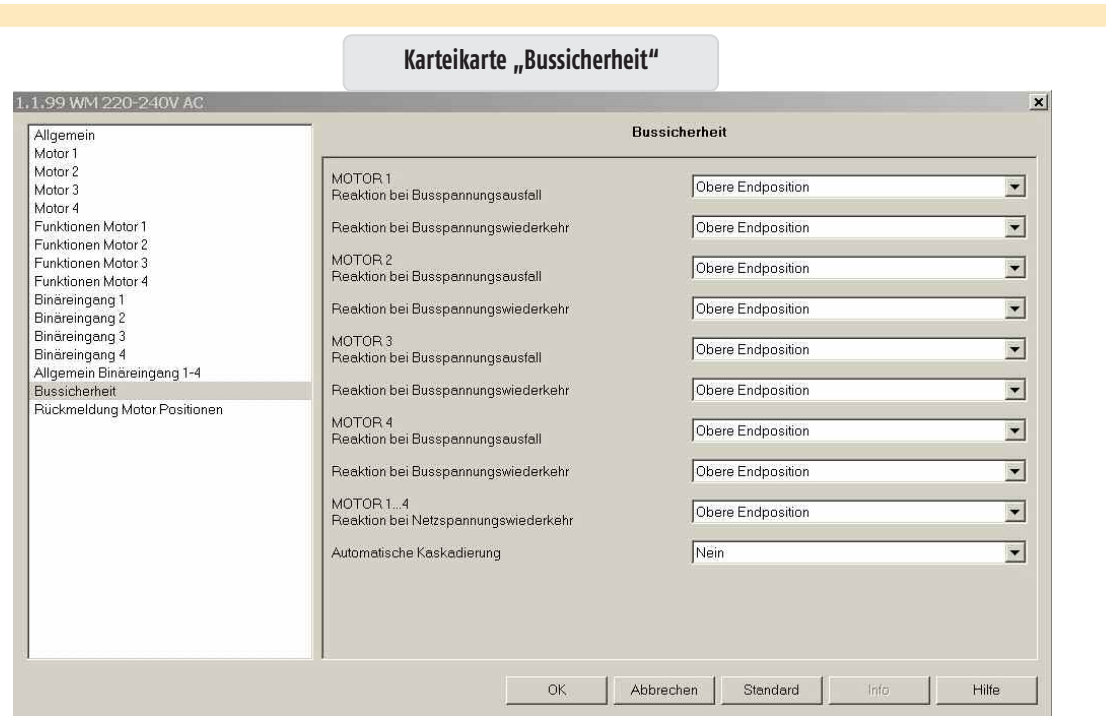

Auf dieser Karteikarte kann für jeden einzelnen Motorausgang die Reaktion bei Busspannungsausfall und Busspannungswiederkehr definiert werden.

## **MOTOR 1...4 Reaktion bei Busspannungsausfall**

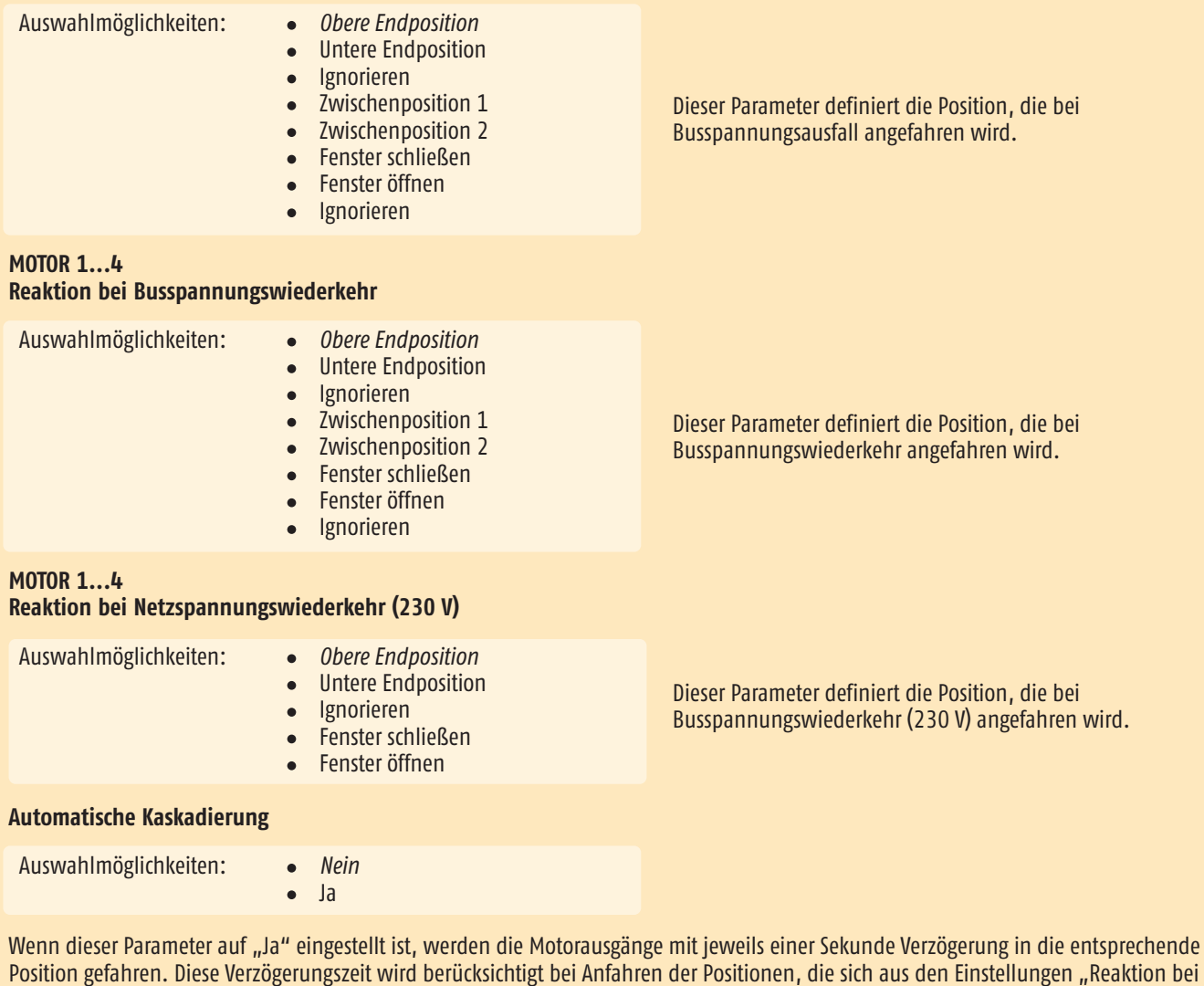

Busspannungswiederkehr" und "Reaktion bei Netzspannungswiederkehr (230 V)" ergeben. n Vorteil: Die Stromspitzen können dadurch in größeren Projekten gesenkt werden.

## **Karteikarte "Rückmeldungen Motor Position"**

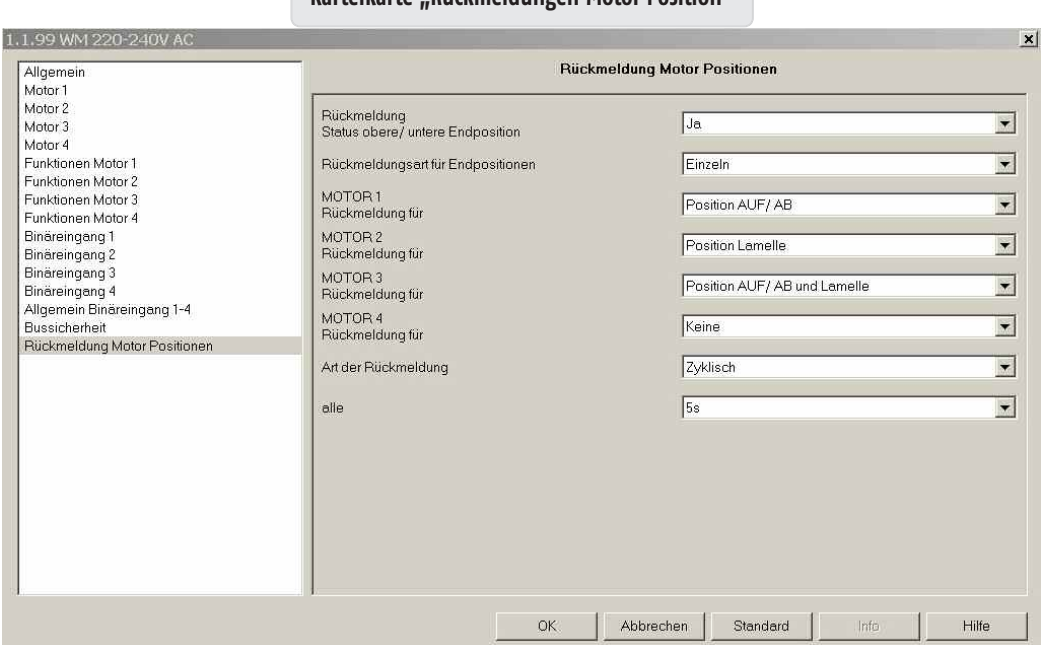

Auf dieser Karteikarte können die Parameter ausgewählt werden, um die Statuspositionen der einzelnen Behänge auf den Bus zu melden. Die dabei generierten Statuspositionen basieren auf den parametrierten Fahr- und Wendezeiten der Karteikarten Motor 1...4 bzw. Motor 1 - 4.

#### **Rückmeldung**

## **Status obere/untere Endposition**

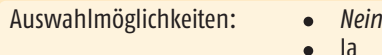

Dieser Parameter öffnet den Parameter "Art der Rückmeldung".

#### **Rückmeldungsart für Endpositionen**

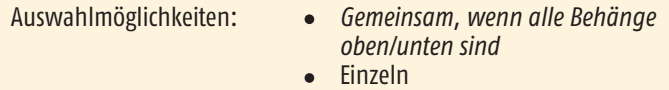

#### *Gemeinsam, wenn alle Behänge oben/unten sind*

Ist dieser Parameter ausgewählt, wird die entsprechende Endposition, oben oder unten, erst auf den Bus gemeldet, wenn alle vier Behänge die obere (Objekt 50) beziehungsweise untere (Objekt 55) Endposition erreicht haben.

#### **Einzeln**

Ist dieser Parameter ausgewählt, wird die entsprechende Endposition, oben oder unten, für jeden Behang einzeln auf den Bus gemeldet. Dafür stehen jeweils Objekte (46-49 und 51-54) zur Verfügung.

#### **MOTOR 1...4 Rückmeldung für**

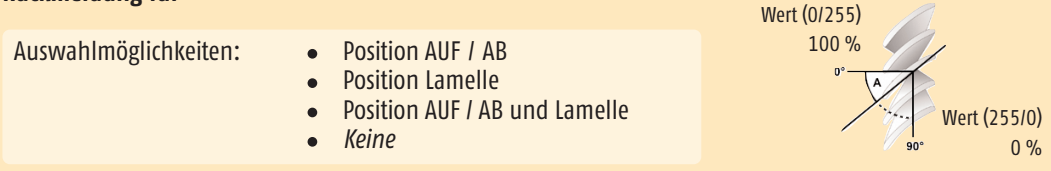

#### **Position AUF / AB**

Über diesen Parameter wird die Position AUF / AB für den entsprechenden Motor abhängig vom Parameter "Rückmeldungsart" auf den Bus gesendet. "0" = oben / "255" = unten.

#### **Position Lamelle**

Über diesen Parameter wird die Position der Lamelle für den entsprechenden Motor abhängig vom Parameter "Rückmeldungsart" auf den Bus gesendet. "0/255" = Lamelle geöffnet / "255/0" = Lamelle geschlossen. Der Wert für die Position der Lamelle, der über das entsprechende ."Objekt gesendet wird, ist abhängig von den Parametereinstellungen auf der Karteikarte "Allgemein". Lamellenwendung geschlossen/gewendet NUR BEI JALOUSIE

#### **Position AUF / AB und Lamelle**

Über diesen Parameter wird die Position AUF / AB und die Position der Lamelle für den entsprechenden Motor abhängig vom Parameter "Rückmeldungsart" auf den Bus gesendet. "0" = oben / "255" = unten, "0/255" = Lamelle geöffnet / "255/0" = Lamelle geschlossen.Der Wert für die Position der Lamelle, der über das entsprechende Objekt gesendet wird, ist abhängig von den Parametereinstellungen auf der Karteikarte "Allgemein".

Lamellenwendung geschlossen/gewendet NUR BEI JALOUSIE

#### *Keine*

Es werden keine Positionen auf den Bus gemeldet.

#### **Art der Rückmeldung**

Auswahlmöglichkeiten: *Anfordern*

- 
- Bei Positionswechsel
- Zyklisch

#### *Anfordern*

Die aktuelle Position der Behänge muss über Objekt 45 angefordert werden.

#### **Bei Positionswechsel**

Die aktuelle Position des entsprechenden Behangs wird nach jedem Positionswechsel auf den Bus gesendet. Die Position wird erst auf den Bus gesendet, wenn die Zielposition erreicht ist.

#### **Zyklisch**

Dieser Parameter öffnet einen weiteren Parameter ("alle"), mit dem die Zeit für das zyklische Senden parametriert wird.

#### **Alle**

Auswahlmöglichkeiten: *5 Sekunden*

- 10 Sekunden
- 20 Sekunden
- 30 Sekunden
- 60 Sekunden

 $\Delta$  Über diesen Parameter wird definiert, in welchen Zeitabständen die aktuelle Position der entsprechenden Behänge gemeldet wird. Die aktuelle Position der Behänge wird nur während der Fahrt auf den Bus gesendet.

## 6. **Diagnose**

#### **6.1 LEDs am animeo KNX/EIB Motor Controller**

Die LEDs am animeo KNX/EIB Motor Controller können für folgende Funktionen genutzt werden:

- Funktionsfähigkeit des Gerätes während des Betriebs (230 V / KNX/EIB-Busspannung angeschlossen, Indikation über Funksignale, ...)  $\bullet$
- Ein begrenzter Überblick über die Einstellungen  $\bullet$

#### **6.2 Informationen während des Betriebs**

Erhalt einer Funknachricht . . . . . . . . . . . . . . . . . . . . . . . . . . . . . . . . Sicherheit niedrig/hoch oder Objekt "Funktion sperren" aktiv . . . . . . . . . Das Gerät ist betriebsbereit, Anzeige Empfang EIB Telegramme . . . . . . . .

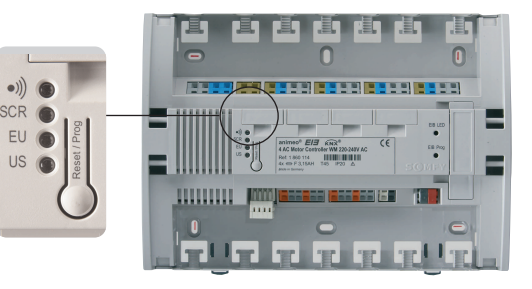

#### **6.3 Status der Konfiguration**

△ Die Abfrage des Status der Konfigurationen ist nur im Auslieferungszustand möglich, bevor das Gerät mit der ETS programmiert wurde. Sobald das Gerät mit der ETS programmiert wurde, kann der Status der Konfigurationen nicht mehr über die Reset/Prog Taste abgefragt werden. Wenn das Gerät durch die ETS entladen wurde, kann der Status der Konfigurationen wieder über die Reset/Prog Taste abgefragt werden. Die Abfrage des Status über die Funkfunktionalität (grüne obere LED) ist immer möglich.

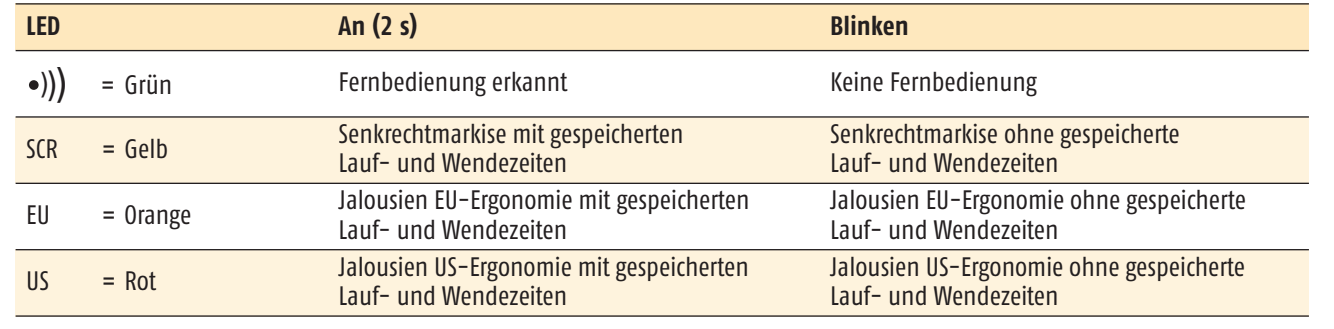

## 7. **Technische Daten**

Der 4 AC Motor Controller animeo KNX/EIB ist ein elektronisches, unabhängig montiertes Regel- und Steuerungsgerät mit durchgeschleiftem Schutzleiteranschluss.

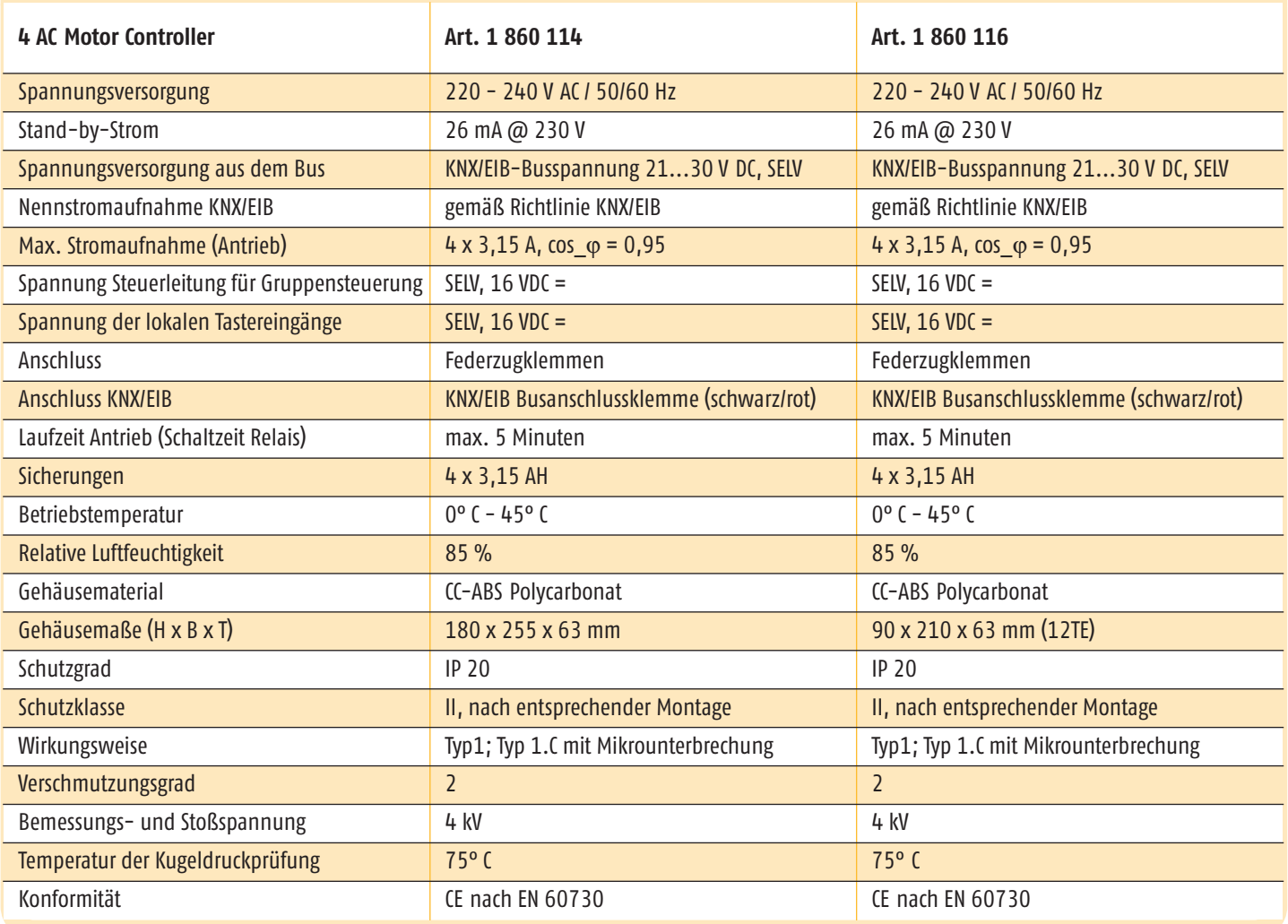

**i www.somfy.com/DFS/manuals/**

AUSTRALIEN **SOMFY Pty Limited**

BELGIEN **SOMFY NV SA**

BRASILIEN **SOMFY BRASIL Ltda**

VR CHINA **SOMFY China Co Ltd.** Tel.: (86) 21 62 80 96 60

DÄNEMARK **SOMFY Nordic AB Denmark**

DEUTSCHLAND **SOMFY GmbH**

FINNLAND **SOMFY Nordic AB**

FRANKREICH **SOMFY France**

**GRIECHENLAND SOMFY Hellas SA**

**GROßBRITANNIEN SOMFY Ltd.**

**SOMFY Co. Ltd.**

INDIEN **SOMFY India Pvt Ltd**

ISRAEL **SISA HOME AUTOMATION LTD**

ITALIEN **SOMFY Italia S.R.L**

**JAPAN SOMFY K.K**

KANADA **SOMFY ULC**

KOREA **SOMFY JOO**

**KROATIEN BFT Adria d.o.o.**

**SOMFY Kuwait**

LIBANON **SOMFY Lebanon** **MEXIKO SOMFY MEXICO S.A. de C.V.**

NIEDERLANDE **SOMFY Nederland B.V**

NORWEGEN **SOMFY Nordic AB** 

**ÖSTERREICH SOMFY GmbH** Tel.: (43) 662 6 25 30 80

POLEN **SOMFY Sp. z o. o.**

PORTUGAL **SOMFY Portugal**

RUMÄNIEN **SOMFY SRL**

RUSSLAND **SOMFY LLC**

KÖNIGREICH SAUDI-ARABIEN **SOMFY Jeddah**

**SCHWEDEN SOMFY Nordic AB**

SCHWEIZ **SOMFY AG**

**SERBIEN MIGRO** Tel.: (381) 25 84 15 10

SINGAPUR **SOMFY PTE LTD** Tel.: (65) 63 83 38 55

SPANIEN **SOMFY España S.A.** Tel.: (34) 9 34 80 09 00

**SOMFY Developement Taiwan Branch**

TSCHECHISCHE REPUBLK **SOMFY, spol. s r.o.**

**SOMFY EV OTOMASYON SISTEMLERI LTD STI**

UNGARN **SOMFY Kft** www.somfy.hu

**USA SOMFY Systems Inc.**

**ZYPERN SOMFY Middle East Co. Ltd.** 

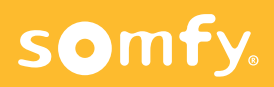